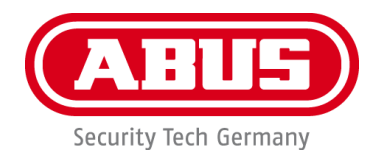

# **PPDF17000 / PPDF17100 PPDF17520 / PPDF17620**

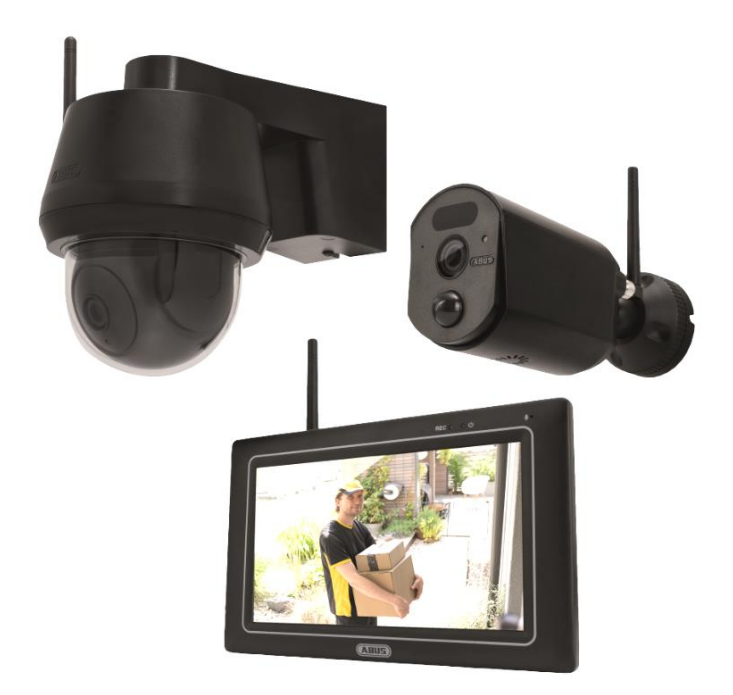

Avvertenze importanti e FAQ su questo e altri prodotti alla pagina Internet [www.abus.com](http://www.abus.com/)

Versione 1.0

*Istruzioni per l'uso originali in lingua tedesca. Conservarle per consultazioni future.*

 $C<sub>f</sub>$ 

#### **Introduzione**

Gentile cliente,

La ringraziamo per aver acquistato questo prodotto.

**ABUS Security Center dichiara che i prodotti PPDF17000, PPDF17100, PPDF17520 e PPDF17620 sono conformi alla direttiva RED 2014/53/UE. Questi dispositivi rispondono inoltre ai requisiti previsti dalle seguenti direttive europee: direttiva sulla compatibilità elettromagnetica EMC 2014/30/UE e direttiva RoHS 2011/65/UE. Il testo completo della dichiarazione di conformità UE è disponibile al seguente indirizzo internet:** 

> **[www.abus.com/product/PPDF17000](http://www.abus.com/product/PPDF17000) [www.abus.com/product/PPDF17100](http://www.abus.com/product/PPDF17100) [www.abus.com/product/PPDF17520](http://www.abus.com/product/PPDF17520) [www.abus.com/product/PPDF17620](http://www.abus.com/product/PPDF17620)**

Al fine di preservare tale stato e garantire un funzionamento sicuro, l'utente è tenuto a osservare le presenti istruzioni per l'uso.

Prima di mettere in funzione il prodotto, leggere tutte le istruzioni per l'uso, facendo attenzione alle avvertenze sull'uso e sulla sicurezza.

**Tutti i nomi di aziende e prodotti ivi riportati sono marchi depositati dei rispettivi proprietari. Tutti i diritti riservati.**

**In caso di dubbi rivolgersi al proprio installatore o rivenditore partner specializzato.**

# Ţ

L'archiviazione dei dati è soggetta alle direttive relative alla tutela dei dati personali nei singoli Paesi. La messa in funzione di impianti per la sorveglianza in determinati Paesi può essere vietata oppure regolamentata per legge. Prima della messa in funzione dell'impianto, l'utente deve accertarsi che la sorveglianza si svolga nell'ambito delle rispettive normative di legge.

#### **Avviso sulla privacy**

L'operatore è responsabile dell'uso legalmente conforme al GDPR in qualità di entità responsabile.

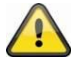

#### **Avvertimento ai sensi dell'art. 201 dello StGB (codice penale tedesco):**

Chi registra senza autorizzazione su un supporto audio discorsi altrui non pronunciati pubblicamente o fa uso di una registrazione prodotta in tal modo o la rende accessibile a terzi, può essere punito con pena detentiva o pecuniaria!

Può essere punito anche chi intercetta senza autorizzazione, mediante un apparecchio di intercettazione, discorsi altrui non pronunciati pubblicamente e non destinati alla sua conoscenza o comunica pubblicamente in maniera letterale o per sommi capi parole altrui pronunciate non pubblicamente registrate o intercettate.

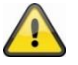

#### **Esclusione di responsabilità**

Le presenti istruzioni per l'uso sono state redatte con la massima cura. Se si dovessero tuttavia riscontrare omissioni o imprecisioni, comunicarle per iscritto all'indirizzo riportato qui sopra.

ABUS Security-Center GmbH non si assume alcuna responsabilità per errori tecnici o tipografici e si riserva il diritto di apportare in qualsiasi momento modifiche al prodotto e alle istruzioni per l'uso senza previa comunicazione.

ABUS Security-Center non è perseguibile né responsabile per danni diretti e indiretti subiti in relazione all'equipaggiamento, al rendimento e all'impiego del presente prodotto. Non si fornisce alcuna garanzia per il contenuto del presente documento.

## **Avvertenze di sicurezza**

#### **Conformità d'uso**

Usare l'apparecchio esclusivamente per lo scopo per cui è stato costruito e progettato! Qualsiasi altro uso è considerato improprio!

#### **Avvertenze importanti sulla sicurezza Informazioni generali**

Prima di utilizzare l'apparecchio per la prima volta, leggere attentamente le seguenti istruzioni e rispettare tutte le avvertenze, anche se si ha già familiarità con l'uso di apparecchi elettronici. **In caso di danni derivanti dal mancato rispetto delle presenti avvertenze sulla sicurezza, il diritto alla garanzia decade. È esclusa la responsabilità per danni indiretti.**

#### **Alimentazione elettrica**

Collegare l'apparecchio esclusivamente a sorgenti di alimentazione che forniscono la tensione di rete indicata sulla targhetta. Se non si conosce con sicurezza il tipo di alimentazione elettrica a disposizione, rivolgersi all'azienda elettrica locale. Scollegare l'apparecchio dalla rete di alimentazione elettrica prima di eseguire interventi di manutenzione o installazione. L'apparecchio è completamente scollegato dall'alimentazione elettrica quando il suo l'alimentatore viene rimosso. Per evitare il pericolo di incendio, estrarre la spina di alimentazione dalla presa di corrente se si prevede di non utilizzare l'apparecchio per un lungo periodo di tempo. In caso di tempesta o temporale con pericolo di fulmini, scollegare l'apparecchio dalla rete elettrica oppure collegarlo a un gruppo di continuità. Evitare di sovraccaricare prese di corrente, cavi di prolunga e adattatori, in quanto potrebbero verificarsi incendi o scosse elettriche.

#### **Cavi**

Estrarre sempre tutti i cavi afferrando la spina e non il cavo. Non toccare mai il cavo di alimentazione con le mani bagnate poiché potrebbe verificarsi un cortocircuito o una scarica elettrica. Non posizionare mai l'apparecchio, mobili o altri oggetti pesanti sui cavi e prestare attenzione a non piegarli, soprattutto in corrispondenza della spina e delle prese di collegamento.

Non annodare mai un cavo e non collegarlo mai ad altri cavi. Posare tutti i cavi in modo tale che nessuno possa calpestarli o inciamparvi.

Un cavo di alimentazione danneggiato può causare un incendio o una scarica elettrica. Eseguire controlli regolari sul cavo di alimentazione. Non modificare né manipolare il cavo di rete e la spina di alimentazione. Non utilizzare adattatori o cavi di prolunga che non siano conformi alle norme di sicurezza in vigore e non intervenire sui cavi di alimentazione.

#### **Bambini**

Gli apparecchi elettrici non devono essere lasciati alla portata dei bambini! Non lasciare mai che i bambini utilizzino da soli gli apparecchi elettrici. I bambini non sono sempre in grado di riconoscere i possibili pericoli. Piccole parti, se ingerite, possono diventare mortali. Anche gli imballaggi devono essere tenuti lontano dalla portata dei bambini. Rischio di soffocamento! Il presente apparecchio non è destinato a essere usato da bambini. In caso d'impiego errato, le parti elastiche possono saltare fuori e ferire i bambini (ad es. agli occhi).

#### **Sorveglianza**

La messa in funzione di impianti per la sorveglianza in determinati Paesi può essere vietata oppure regolamentata per legge.

Prima della messa in funzione dell'impianto, l'utente deve accertarsi che la sorveglianza si svolga nell'ambito delle rispettive normative di legge.

#### **Avviso sulla privacy**

L'operatore è responsabile dell'uso legalmente conforme al GDPR in qualità di entità responsabile.

#### **Luogo di installazione Ambiente di esercizio**

Non appoggiare oggetti pesanti sul dispositivo. L'apparecchio non è concepito per il funzionamento in ambienti al di fuori dell'intervallo di temperatura o umidità di esercizio specificato o in luoghi esposti a un eccessivo accumulo di polvere. Per informazioni più precise verificare i dati tecnici del singolo apparecchio. Assicurarsi che ci sia sempre una ventilazione sufficiente, che non vi siano fonti di calore dirette in prossimità del dispositivo, che i dispositivi non vengano colpiti dalla luce solare diretta o da fonti di illuminazione artificiale troppo forti all'interno, che il dispositivo non si trovi in prossimità di campi magnetici (ad es. altoparlanti), che non siano presenti sorgenti di fiamma nuda (ad es. candele accese) sopra o vicino al dispositivo, che gli apparecchi per gli ambienti interni non vengano mai a contatto con spruzzi o gocce d'acqua e liquidi aggressivi, che l'apparecchio non venga attivato vicino all'acqua, in particolare che non venga mai immerso in liquidi (non collocare mai oggetti riempiti con liquidi, ad es. vasi o bevande, sopra o vicino all'apparecchio), che nell'apparecchio non penetrino corpi estranei, che l'apparecchio non venga mai esposto a forti sbalzi di temperatura, poiché l'umidità dell'aria potrebbe causare condensa e quindi cortocircuiti, che l'apparecchio non sia soggetto a scosse e/o vibrazioni eccessive.

#### **Disimballaggio**

Maneggiare l'apparecchio con la massima attenzione mentre lo si disimballa.

Gli imballaggi e i rispettivi accessori sono materiali riciclabili e devono quindi essere smaltiti di conseguenza.

Se l'imballaggio originale dovesse<br>presentare danni, controllare subito<br>l'apparecchio. Se l'apparecchio risulta<br>danneggiato, rispedirlo con l'imballaggio e<br>informare il servizio consegne.

#### **Messa in funzione**

Prima della messa in funzione iniziale, è necessario assicurarsi che vengano osservate tutte le avvertenze sulla sicurezza e sull'utilizzo.

**Interventi sulla rete elettrica o sugli impianti domestici svolti in maniera non appropriata o non professionale rappresentano un pericolo non solo per se stessi ma anche per gli altri.**

#### **Manutenzione e cura**

**Per eseguire i lavori di manutenzione o pulizia, scollegare l'apparecchio dalla rete elettrica.**

#### **Manutenzione**

Fare eseguire i lavori di manutenzione esclusivamente a personale tecnico qualificato. Non aprire l'alloggiamento dell'apparecchio o degli accessori se non richiesto. È possibile aprire il dispositivo esclusivamente per compiere le seguenti operazioni:

- montaggio del dispositivo, alloggiamento di un supporto di memoria (scheda SD o disco rigido), accesso a funzioni essenziali (tasto reset o tasto WPS)

#### **Pulizia**

Pulire l'alloggiamento dell'apparecchio solo con un panno umido. Non utilizzare detergenti, alcool, diluenti o altre sostanze aggressive: Strofinare delicatamente la superficie con un

- panno di cotone finché non risulta asciutta.
- Gli apparecchi impolverati devono essere puliti. Accumuli di polvere presenti nelle feritoie possono essere aspirati o soffiati via. Se necessario, la polvere può essere rimossa con un pennello.
- La superficie può essere pulita con un panno leggermente inumidito con acqua saponata. In caso di superfici lucide, utilizzare solamente
- panni in microfibra idonei.<br>• Frare attenzione a non far penetrare acqua<br>• The all'interno dell'apparecchio!<br>• Non lavare l'apparecchio in lavastoviglie!<br>• Non utilizzare detergenti aggressivi, corrosivi,<br>• Caustici e abr
- 
- Non pulire l'apparecchio utilizzando liquidi facilmente infiammabili.

#### **Smaltimento**

 $\boxtimes$ Attenzione: La direttiva europea 2012/19/UE disciplina la regolare raccolta, il trattamento e il riciclaggio di apparecchiature elettroniche usate. Questo simbolo significa che, ai fini della tutela ambientale, il dispositivo deve essere smaltito al termine della sua vita utile conformemente alle prescrizioni di legge in vigore e separatamente dai rifiuti domestici e aziendali. Lo smaltimento del vecchio apparecchio può avvenire nei relativi centri di raccolta ufficiali del proprio Paese. Attenersi alle disposizioni vigenti sul posto per lo smaltimento dei materiali. Per ulteriori informazioni sulla raccolta (anche per i Paesi extracomunitari), rivolgersi alle proprie autorità<br>amministrative. La raccolta separata e il<br>riciclaggio aiutano a preservare le risorse<br>naturali, garantendo l'osservanza di tutte le<br>disposizioni sulla tutela della salute dell'ambiente in fase di riciclaggio del prodotto. Le batterie e le pile installate in modo permanente devono essere restituite montate insieme all'apparecchio presso i punti di raccolta ufficiali per gli apparecchi elettrici obsoleti.

**Indicazioni sull'uso delle batterie/pile Le pile installate possono essere sostituite solo da parte del supporto tecnico ABUS! All'interno dell'apparecchio non ci sono parti che devono** 

**essere sottoposte a manutenzione.**<br>
Notare che tutti i tipi di pile possono esplodere o<br>
prendere fuoco se maneggiate in maniera errata,<br>
causando a gravi ustioni e lesioni. Osservare ed<br>
evitare i seguenti punti:<br>
• Le p

- 
- **cortocircuitati.** • **Le pile non devono entrare in contatto con**
- **l'acqua.**
- **Le pile non vanno esposte direttamente a fonti di calore o a raggi solari, né vanno conservate in luoghi con temperature estremamente elevate. Batterie/pile scariche o danneggiate possono**
- **causare bruciature sulla pelle se entrano in**
- **contatto con essa. In questo caso, usare guanti**
- **protettivi adatti.**<br>• Tenere le batterie/pile fuori dalla portata dei<br>bambini, poiché potrebbero metterle in bocca e<br>ingerirle. Questo caso contattare<br>salute. In questo caso contattare immediatamente un medico!

#### **Informazioni importanti sullo smaltimento delle batterie/pile**

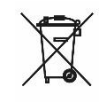

Le batterie al litio e le powerbank devono essere scaricate prima di poter esser restruite ai punti di<br>
raccolta. Prendere precauzioni<br>
contro i cortocircuiti (ad esempio<br>
isolando i poli con un po' di nastro<br>
contrassegno non contengono alcuna sostanza<br>
nociva come cadmio, piombo o mercuri

disposizioni del regolamento riguardante le batterie consumate, esse non devono essere più smaltite<br>insieme ai rifiuti domestici. Ai fini della tutela delle<br>insorse naturali e per favorire il riutilizzo dei<br>materiali, separare le batterie dai rifiuti di altro tipo,<br>immettend Pb indica che la batteria contiene mercurio, cadmio o piombo in quantità che superano il valore limite stabilito dalla direttiva europea 2006/66/CE. Se le batterie non vengono regolarmente smaltite, tali sostanze possono arrecare danno alla salute delle persone o all'ambiente.

# Contenuto

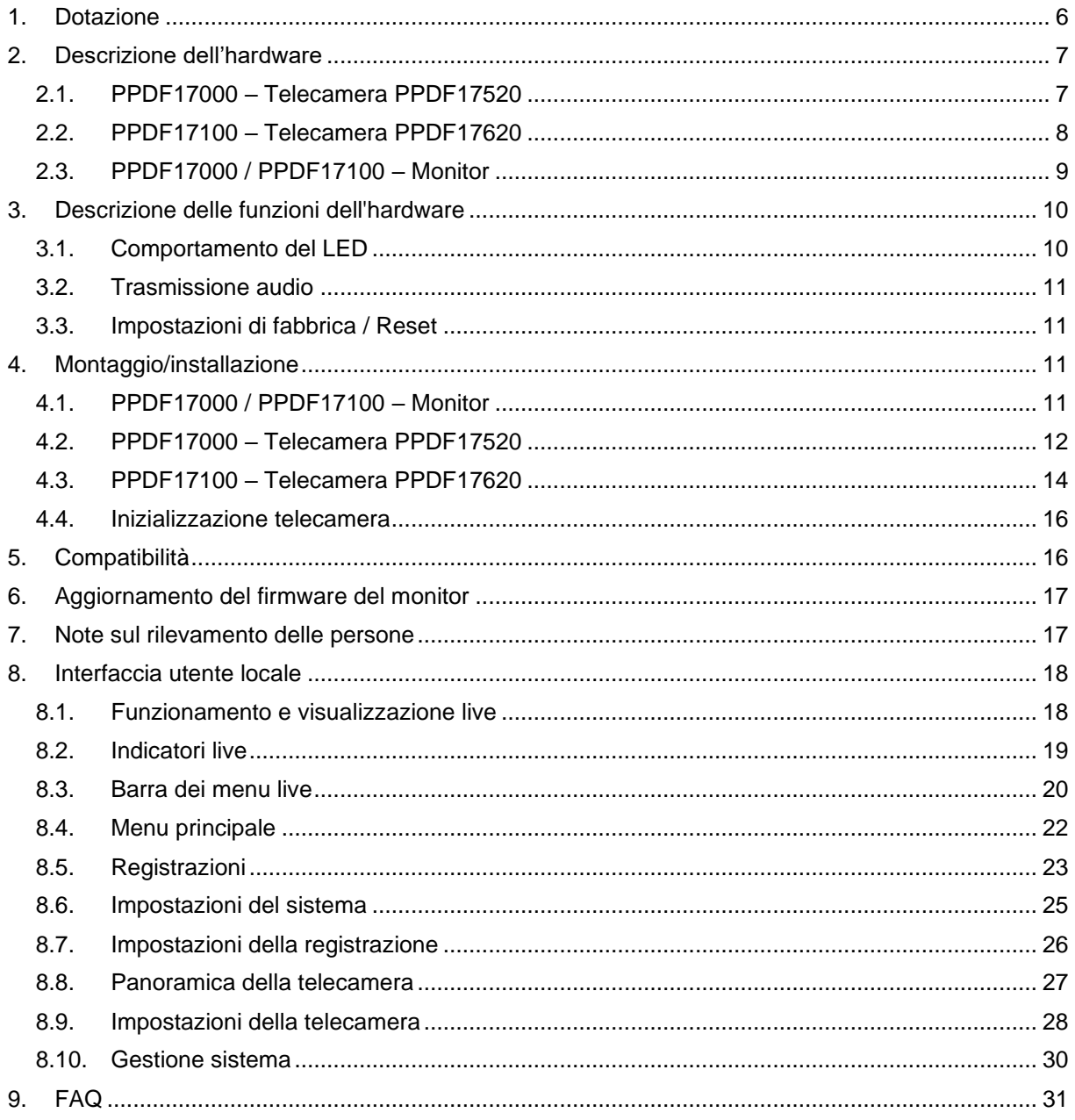

## <span id="page-5-0"></span>**1. Dotazione**

- 1 Monitor EasyLook da 7" 1 Telecamera EasyLook
- 
- 2 Alimentatore, 12 V DC/1 A (EU, UK) 1 Antenna
- 
- 1 Materiale di montaggio 1<sup>1</sup> Guida rapida
- 
- 
- 1 Avvertenze di sicurezza

#### **PPDF17100 PPDF17620**

- 
- 
- 2 Alimentatore, 12 V DC/1 A (EU, UK) 1 Antenna
- 
- 1 Materiale di montaggio 1 Guida rapida
- 
- 
- 1 Avvertenze di sicurezza

#### **PPDF17000 PPDF17520**

- 
- 1 Telecamera EasyLook 1 Alimentatore, 12 V DC/1 A (EU, UK)
	-
- 2 Antenna 1 Materiale di montaggio
	-
- 1 Guida rapida 1 Dima di foratura
- 1 Dima di foratura 1 Avvertenze di sicurezza

- 1 Monitor EasyLook da 7" 1 Telecamera pan/tilt EasyLook
- 1 Telecamera pan/tilt EasyLook 1 Alimentatore, 12 V DC/1 A (EU, UK)
	-
- 2 Antenna 1 Materiale di montaggio
	-
- 1 Guida rapida 1 Dima di foratura
- 1 Dima di foratura 1 Avvertenze di sicurezza

## <span id="page-6-0"></span>**2. Descrizione dell'hardware**

## <span id="page-6-1"></span>**2.1. PPDF17000 – Telecamera PPDF17520**

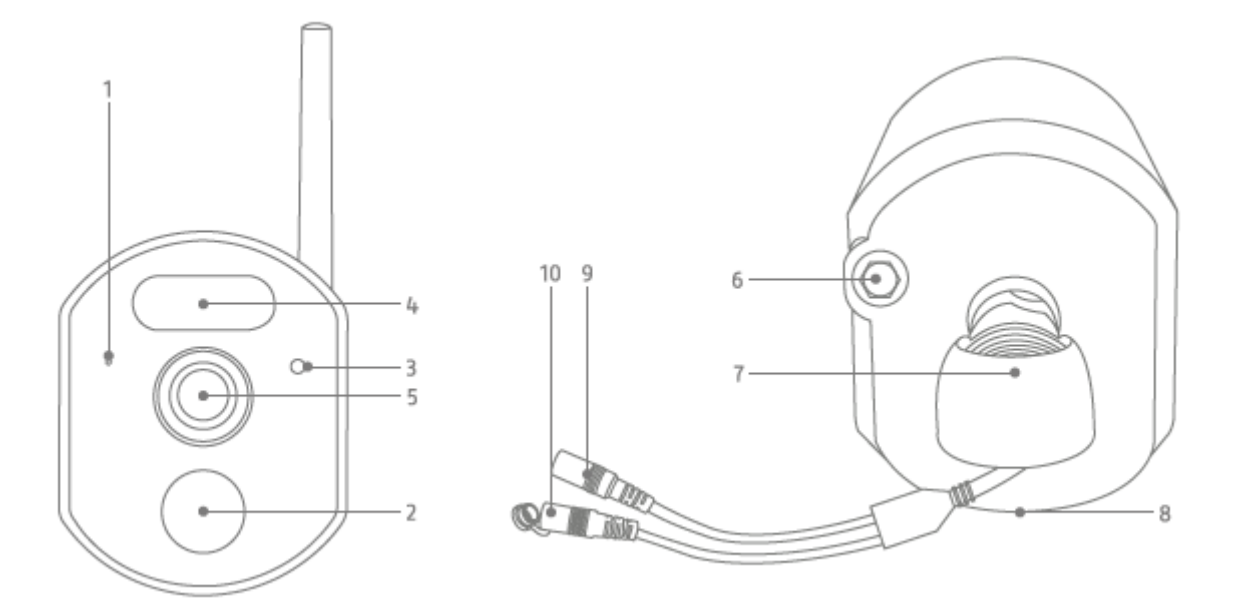

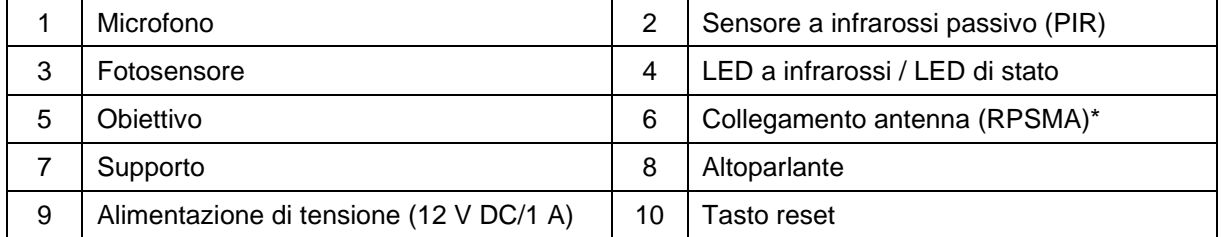

\*Radiofrequenza: 2,4 GHz (potenza di trasmissione massima 20 dBm)

#### **Italiano**

## <span id="page-7-0"></span>**2.2. PPDF17100 – Telecamera PPDF17620**

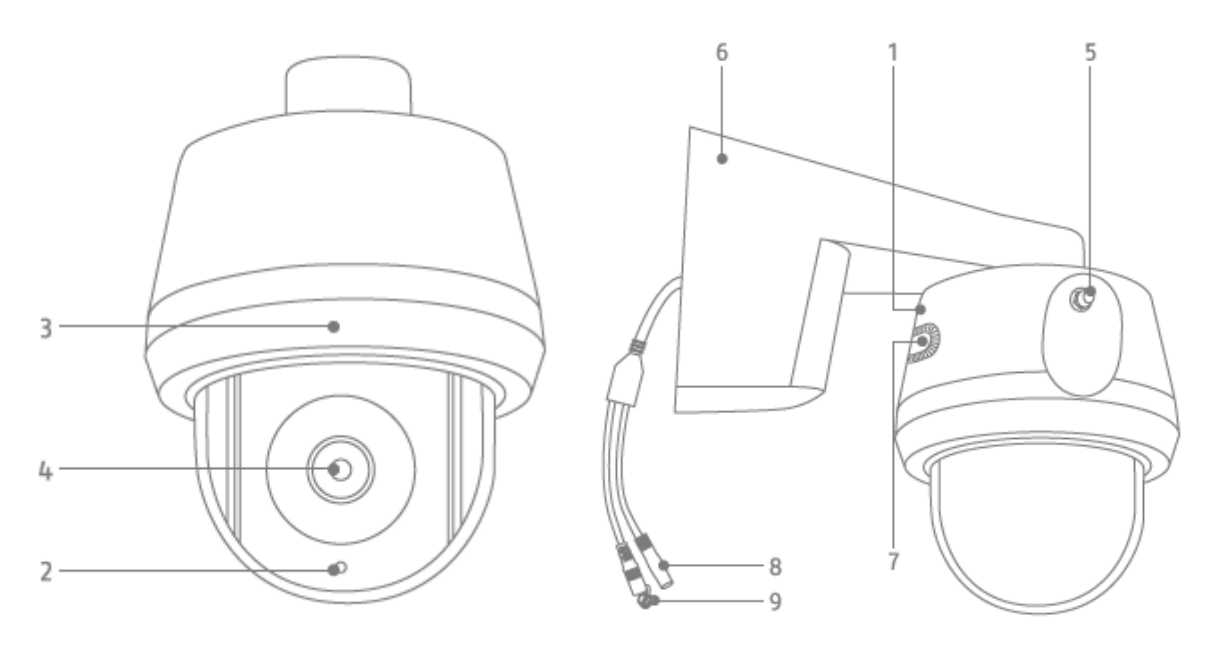

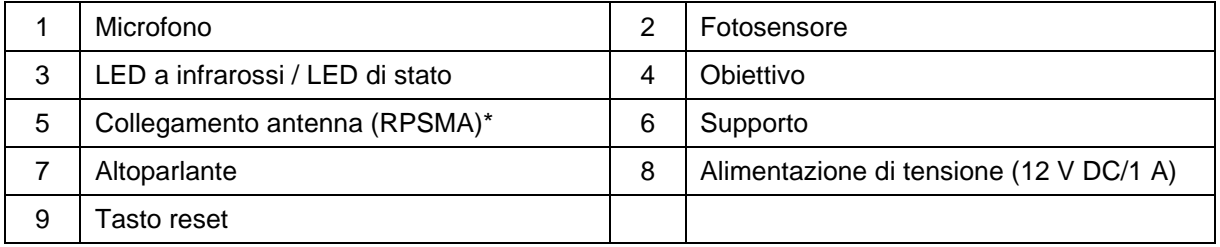

\*Radiofrequenza: 2,4 GHZ (potenza di trasmissione massima 20 dBm)

## <span id="page-8-0"></span>**2.3. PPDF17000 / PPDF17100 – Monitor**

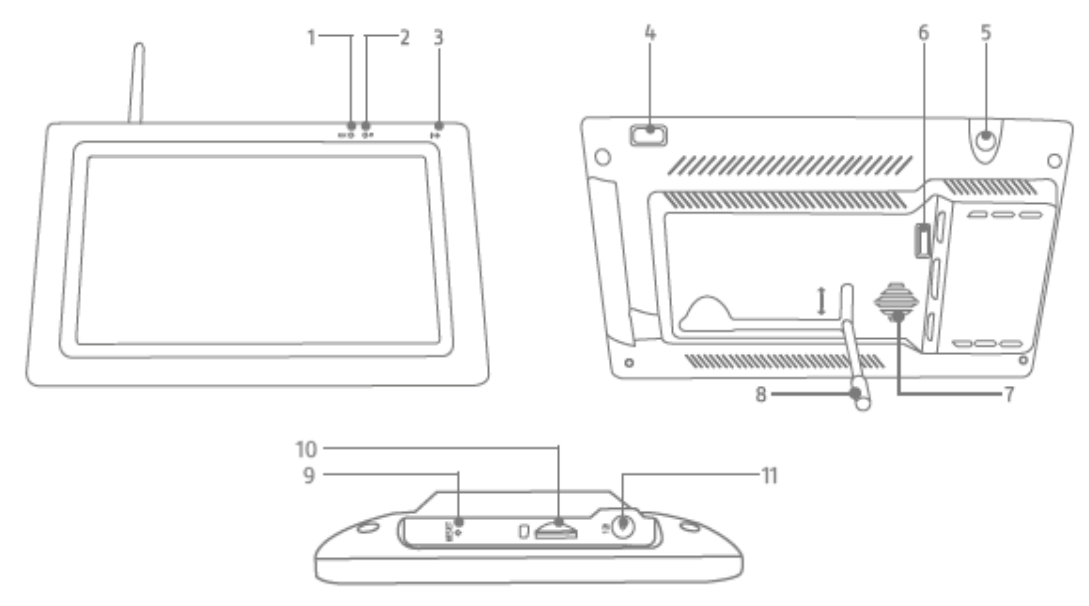

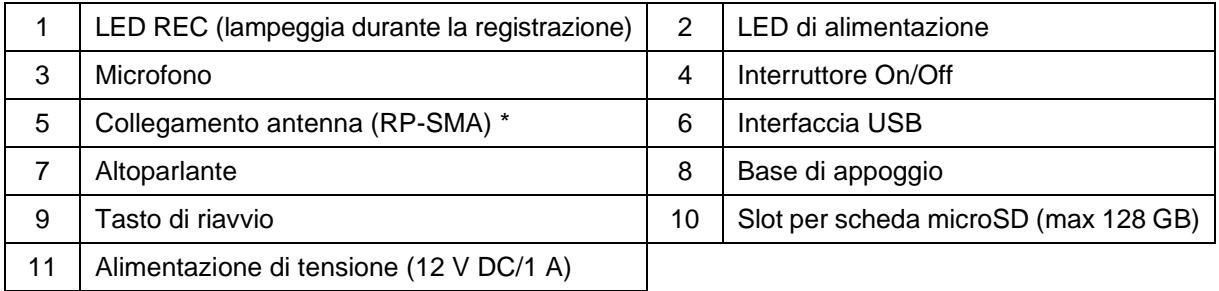

\*Radiofrequenza: 2,4 GHZ (potenza di trasmissione massima 20 dBm)

## <span id="page-9-0"></span>**3. Descrizione delle funzioni dell'hardware**

## <span id="page-9-1"></span>**3.1. Comportamento del LED**

#### **PPDF17000 – Monitor**

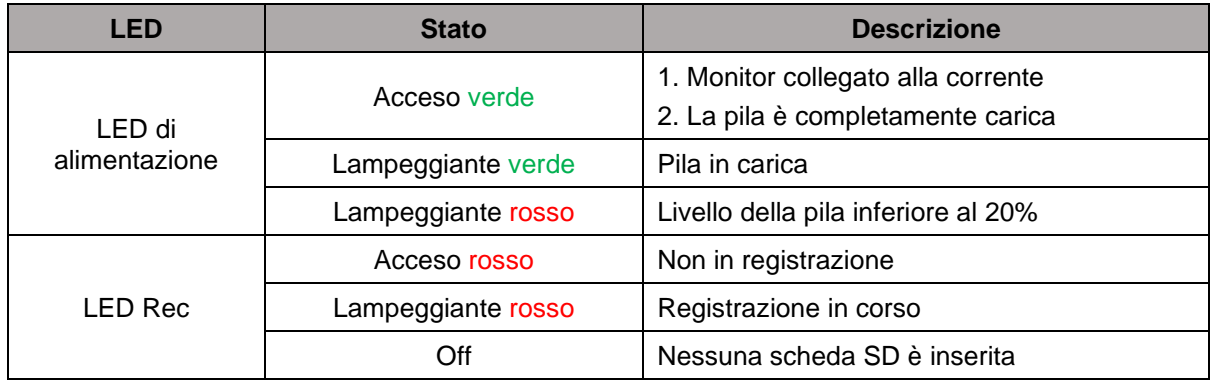

#### **PPDF17000 – Telecamera PPDF17520**

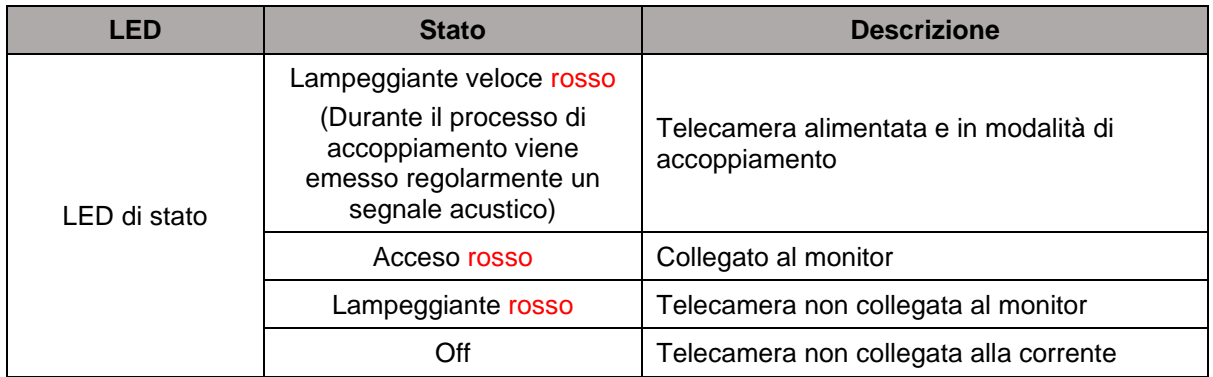

#### **PPDF17100 – Telecamera PPDF17620**

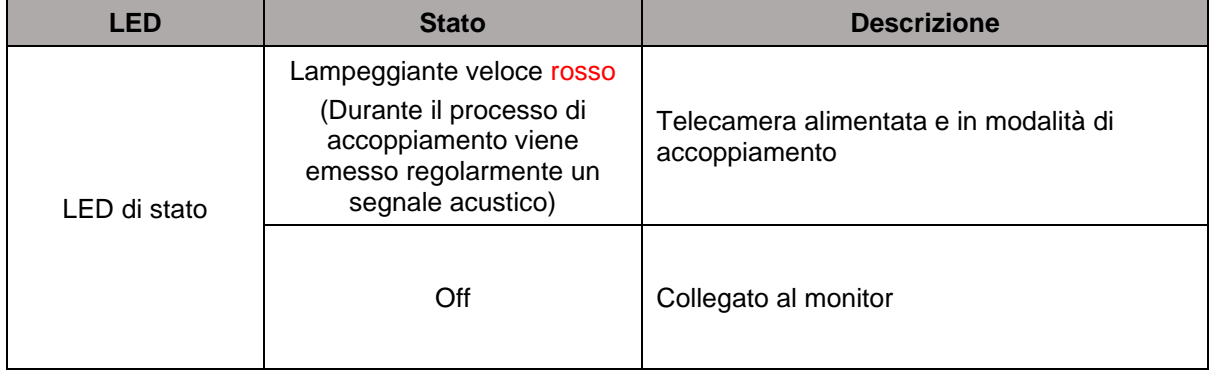

#### <span id="page-10-0"></span>**3.2. Trasmissione audio**

Il monitor può ricevere un segnale audio da una telecamera. Nel caso siano inizializzate più telecamere, viene riprodotto solo il segnale audio della telecamera selezionata.

#### <span id="page-10-1"></span>**3.3. Impostazioni di fabbrica / Reset**

La telecamera può essere ripristinata utilizzando il pulsante di reset sul cavo.

Il monitor può essere riavviato utilizzando il pulsante di riavvio, ma non viene ripristinato. Le impostazioni di fabbrica possono essere caricate tramite la voce di menu "Gestione sistema" ->"Impostazioni di fabbrica".

Sono disponibili due opzioni:

- 1. Ripristino semplice (le configurazioni della telecamera vengono mantenute)
- 2. Ripristina tutto (tutti i dati vengono ripristinati alle impostazioni di fabbrica)

#### <span id="page-10-2"></span>**4. Montaggio/installazione**

ł

**ATTENZIONE!** Durante il montaggio la telecamera deve essere scollegata dalla rete elettrica.

#### <span id="page-10-3"></span>**4.1. PPDF17000 / PPDF17100 – Monitor**

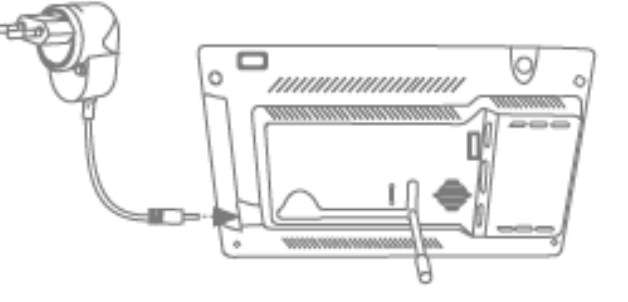

Ribaltare la base di appoggio verso l'esterno e bloccarla spingendola verso l'alto. Quindi collegare l'alimentatore da 12 V DC/1 A in dotazione. Accendere il monitor utilizzando l'interruttore on/off e seguire le relative istruzioni per completare la configurazione iniziale. Successivamente collegare l'antenna al monitor.

## <span id="page-11-0"></span>**4.2. PPDF17000 – Telecamera PPDF17520**

Controllare per prima cosa la potenza del segnale nella posizione di proprio interesse. Tenere la telecamera (con l'antenna avvitata) il più possibile sul punto d'impiego desiderato: il monitor mostra un'immagine live regolare nel punto d'impiego desiderato? In questo caso, è possibile proseguire l'installazione. In caso contrario, riposizionare la telecamera o il monitor fino a ottenere un'immagine live uniforme.

#### **Opzione 1: alimentazione a incasso**

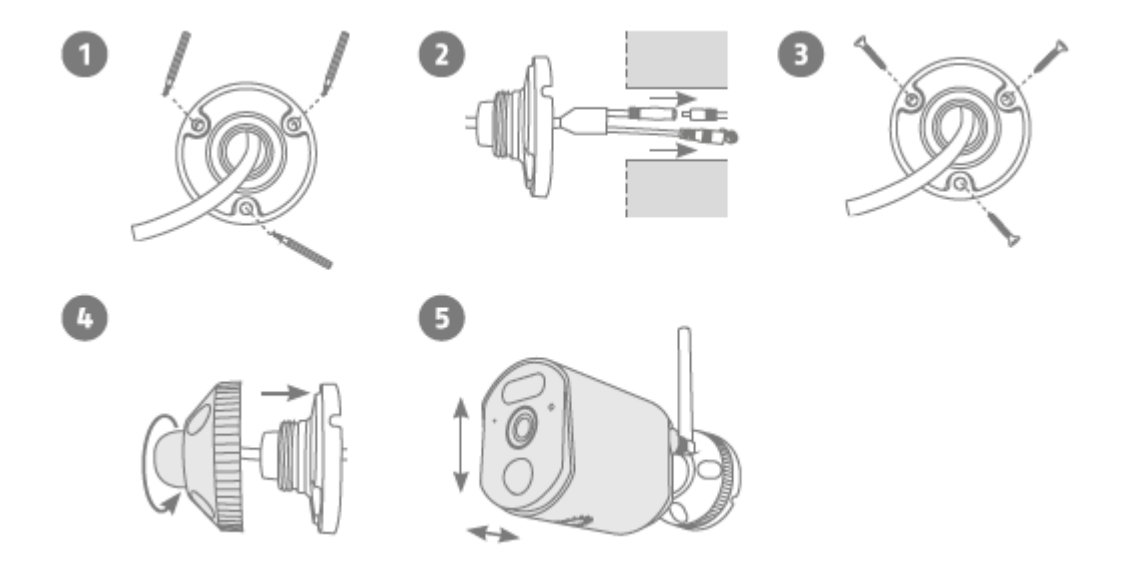

- 1. Per iniziare il montaggio, utilizzare la dima di foratura o svitare il supporto per segnare con la relativa piastra a muro i 3 fori necessari nel punto d'impiego desiderato della telecamera. Praticare i 3 fori e inserire i tasselli in dotazione.
- 2. Collegare il cavo di alimentazione al connettore della telecamera e introdurre i cavi nel muro.
- 3. Fissare la piastra a muro del supporto con le viti in dotazione.
- 4. Inserire il giunto sferico e posizionare la copertura. Successivamente l'anello di fissaggio viene avvitato per un tratto.
- 5. A questo punto regolare la telecamera sul campo di rilevamento approssimativamente desiderato e stringere l'anello di fissaggio.

#### **Opzione 2: alimentazione montata in superficie**

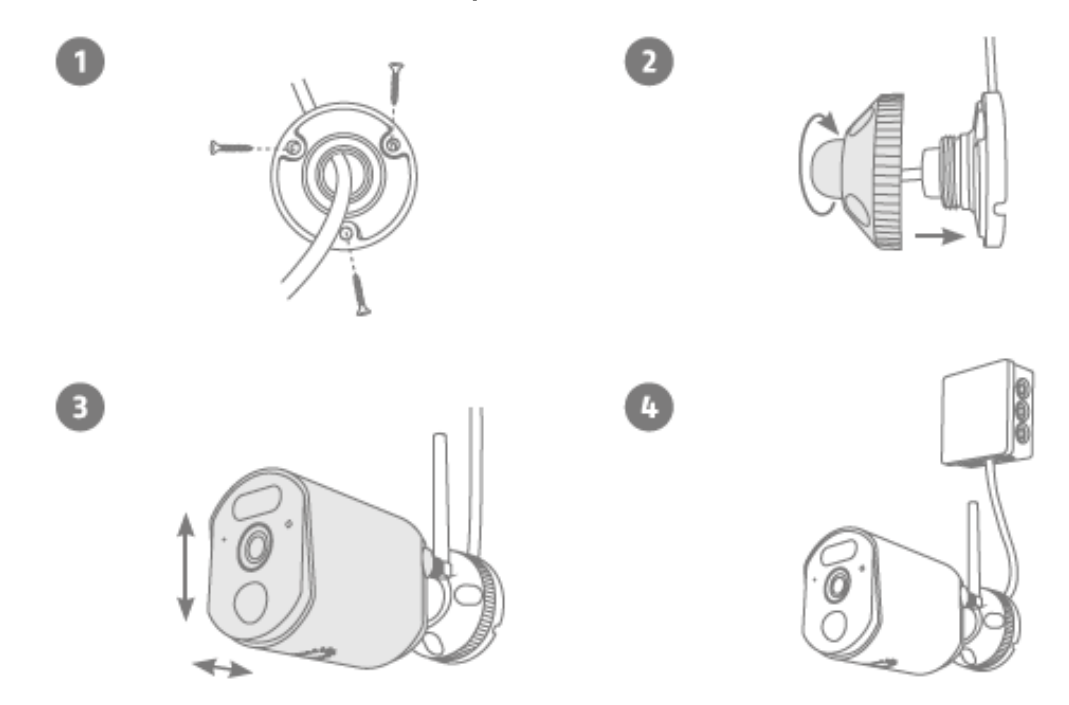

- 1. Per iniziare il montaggio, utilizzare la dima di foratura o svitare il supporto per segnare con la relativa piastra a muro i 3 fori necessari nel punto d'impiego desiderato della telecamera. Praticare i 3 fori e inserire i tasselli in dotazione. Fare passare il cavo attraverso uno degli incavi della piastra a muro. Fissare alla parete la piastra a muro del supporto con le viti in dotazione.
- 2. Inserire il giunto sferico e posizionare la copertura. Successivamente l'anello di fissaggio viene avvitato per un tratto.
- 3. A questo punto regolare la telecamera sul campo di rilevamento approssimativamente desiderato e stringere l'anello di fissaggio.
- 4. Per un'installazione impermeabile, utilizzare una comune scatola di installazione/derivazione protetta dalle intemperie (larghezza e altezza min. 105 mm, profondità min. 35 mm). Fare passare il cavo della telecamera nella scatola e ivi eseguire il cablaggio. Per un'installazione della scatola protetta dalle intemperie, seguire le relative istruzioni di installazione.

#### <span id="page-13-0"></span>**4.3. PPDF17100 – Telecamera PPDF17620**

Controllare per prima cosa la potenza del segnale nella posizione di proprio interesse. Tenere la telecamera (con l'antenna avvitata) il più possibile sul punto d'impiego desiderato: il monitor mostra un'immagine live regolare nel punto d'impiego desiderato? In questo caso, è possibile proseguire l'installazione. In caso contrario, riposizionare la telecamera o il monitor fino a ottenere un'immagine live uniforme.

#### **Opzione 1: alimentazione a incasso**

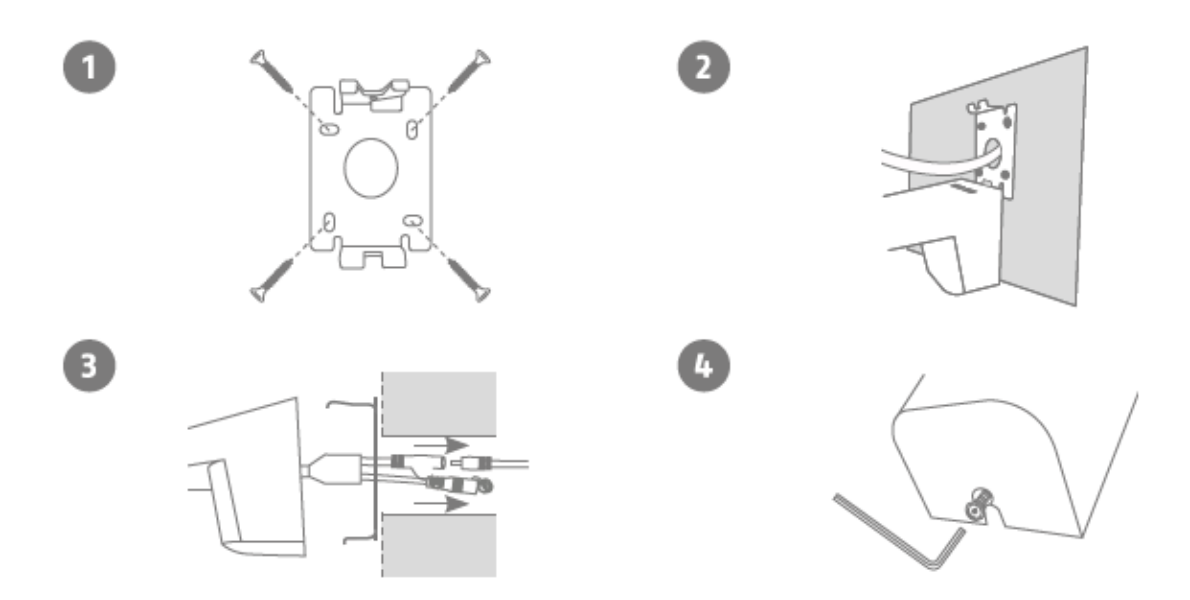

- 1. Separare la piastra a muro della staffa dalla telecamera utilizzando la chiave a brugola in dotazione. Segnare la posizione dei 4 fori necessari nella posizione desiderata usando la dima di foratura o la piastra a muro e, per esempio, una matita. Praticare i fori e inserire i tasselli in dotazione. Fissare la staffa con le viti in dotazione.
- 2. La piastra a muro ha una posizione di parcheggio sul bordo inferiore. Posizionare la telecamera in posizione di parcheggio in modo da poter eseguire più facilmente il cablaggio.
- 3. Collegare il cavo di alimentazione all'attacco della telecamera. Far passare il cavo nel muro. Il cavo può anche essere opzionalmente riposto nella staffa.
- 4. Posizionare la telecamera e la staffa completamente sulla piastra a muro e avvitare gli elementi sul lato inferiore della staffa utilizzando la chiave a brugola. Con questa installazione, i cavi corrono completamente all'interno della staffa e ora non sono più visibili.

#### **Opzione 2: alimentazione montata in superficie**

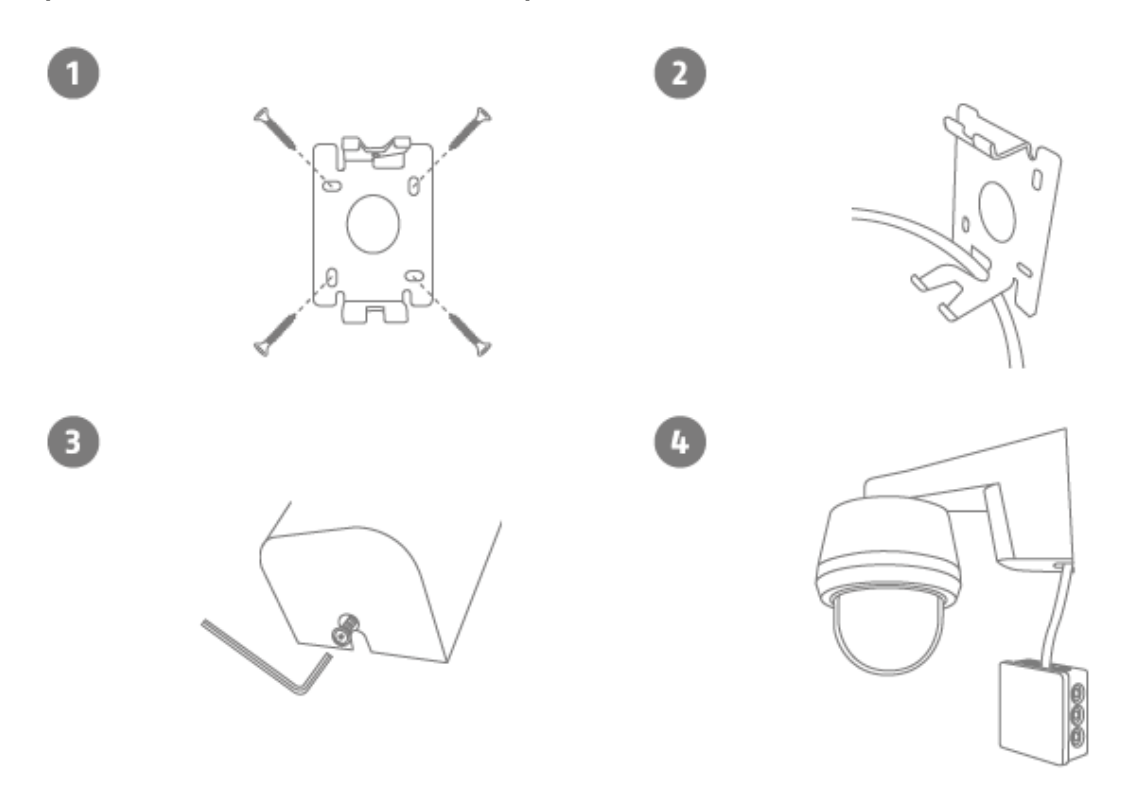

- 1. Separare la piastra a muro della staffa dalla telecamera utilizzando la chiave a brugola in dotazione. Segnare la posizione dei 4 fori necessari nella posizione desiderata usando la dima di foratura o la piastra a muro e, per esempio, una matita. Praticare i fori e inserire i tasselli in dotazione. Fissare la staffa con le viti in dotazione.
- 2. Far passare il cavo di alimentazione della telecamera attraverso la staffa e verso il basso, come mostrato nell'illustrazione.
- 3. Posizionare la telecamera e la staffa completamente sulla piastra a muro e avvitare gli elementi sul lato inferiore della staffa utilizzando la chiave a brugola.
- 4. Per un'installazione impermeabile, utilizzare una comune scatola di installazione/derivazione protetta dalle intemperie (larghezza e altezza min. 105 mm, profondità min. 35 mm). Far passare il cavo della telecamera nella scatola di installazione/derivazione ed eseguire il cablaggio. Per un'ulteriore installazione con una scatola di derivazione, seguire le istruzioni di installazione della scatola.

#### <span id="page-15-0"></span>**4.4. Inizializzazione telecamera**

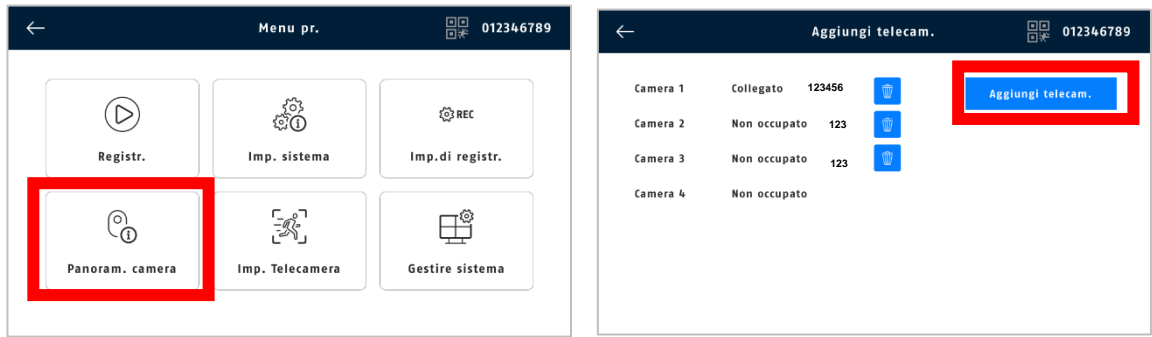

La telecamera fornita nel set è già inizializzata di fabbrica con il monitor.

Se si desidera inizializzare un'altra telecamera, procedere come segue:

- 1. Fare clic sull'icona del menu.
- 2. Fare clic su "Panoramica telecamera".
- 3. Collegare la telecamera alla corrente. A questo punto, il LED di stato sulla parte anteriore della fotocamera dovrebbe accendersi in modo continuo per 10 secondi e poi lampeggiare. Dopo altri 5 secondi, la telecamera emette a intervalli regolari un segnale sonoro di accoppiamento.
- 4. Fare clic su "Aggiungi telecamera".
- 5. A questo punto il LED dovrebbe accendersi per 3 secondi in modo continuo. Dopo 10 secondi la telecamera è aggiunta al monitor. Una volta completata l'inizializzazione della telecamera, nella panoramica della telecamera viene visualizzato un ID.
- 6. Successivamente fare clic su "Interrompi aggiunta".
- 7. Uscire dal menu per vedere l'immagine live della telecamera sul monitor.

## <span id="page-15-1"></span>**5. Compatibilità**

Il monitor può essere collegato con un massimo di 4 telecamere. Ciò significa che il set PPDF17000 o PPDF17100 può essere ampliato con 3 telecamere. Le seguenti telecamere possono essere utilizzate per l'ampliamento PPDF17520 e PPDF17620.

Le telecamere possono essere collegate solo e soltanto a **un** monitor contemporaneamente.

La telecamera aggiuntiva PPDF17620 è compatibile con il monitor del set dell'articolo PPDF17100.

Se si utilizza la telecamera aggiuntiva PPDF17620 con un monitor del set con cod. art. PPDF17000, è necessario installare una versione del firmware superiore alla v3.1.9.8.19M.

- Verificare quindi innanzitutto la versione del firmware del proprio monitor: Gestione sistema > Informazioni sistema > Versione S/W
- La versione attuale è disponibile sul sito web: abus.com/products/ppdf17100 nella sezione "Downloads" alla voce "Firmware" (file zip, circa 10 MB).
- Per trasferire il file del firmware dal proprio PC/laptop al monitor EasyLook BasicSet, è necessaria una chiavetta USB vuota.

## <span id="page-16-0"></span>**6. Aggiornamento del firmware del monitor**

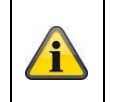

#### **Attenzione:**

Non scollegare mai il monitor del set dall'alimentazione di tensione durante l'aggiornamento del firmware.

- 1. Copiare il file del firmware scaricato (con estensione .rom) dal PC/laptop su una chiavetta USB vuota.
- 2. Collegare la chiavetta USB al monitor del set (attacco sul retro del monitor).
- 3. Seguire il percorso sullo schermo del monitor: Menu principale > Gestione sistema > Monitor.
- 4. Selezionare "Aggiornamento locale".

Se l'aggiornamento è andato a buon fine, lo schermo si riavvia automaticamente. Questa operazione può richiedere fino a 10 minuti. È possibile leggere la versione del firmware installata nel monitor qui: Gestione sistema > Informazioni sistema > Versione S/W.

#### <span id="page-16-1"></span>**7. Note sul rilevamento delle persone**

Il rilevamento delle persone consente di distinguere gli oggetti. Non appena il PIR (sensore a infrarossi passivo) o la telecamera vengono attivati, il software della telecamera cerca le caratteristiche specifiche di una persona nell'immagine. In casi molto rari, influenze ambientali quali luce solare, calore, vento, pioggia, neve o insetti possono causare falsi rilevamenti.

In rari casi, anche gli oggetti che assomigliano alla sagoma di una persona vengono riconosciuti come tali. Esempio: una bandiera al vento, interpretata come una persona che indossa un impermeabile.

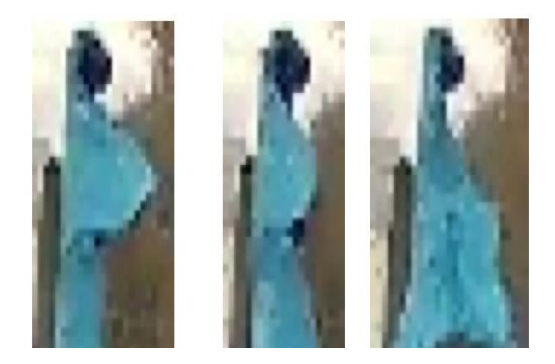

Si noti che il riconoscimento delle persone dipende dalla distanza, dall'angolo di visione e dalle dimensioni della persona (osservato dalla telecamera all'oggetto).

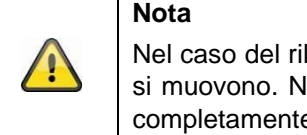

Nel caso del rilevamento di persone, la registrazione viene attivata anche se queste non si muovono. Non è possibile ottenere un'accuratezza del cento per cento né escludere completamente i falsi allarmi.

Per ottenere una prestazione ottimale del rilevamento delle persone, devono essere osservate certe condizioni quadro durante l'installazione o il campo visivo della telecamera.

- 1. L'altezza di installazione della telecamera deve corrispondere a un intervallo compreso tra 2 e 3 metri.
- 2. L'altezza dell'oggetto nella sezione dell'immagine deve essere compresa tra 1/16 e 1/2 dell'altezza dell'immagine. Se gli oggetti nell'immagine vengono visualizzati troppo grandi o troppo piccoli, è probabile che questi non vengano riconosciuti correttamente.
- 3. Rispettare l'angolo di osservazione verticale della telecamera, in quanto le persone, ad esempio quelle che si trovano direttamente sotto la telecamera, non possono essere rilevate. Anche le persone che è possibile vedere solo dall'alto nell'immagine dal vivo possono non essere rilevate come persone.
- 4. Le superfici riflettenti nell'inquadratura possono ostacolare il rilevamento delle persone.
- 5. Assicurarsi che l'inquadratura non comprenda rami o foglie in prossimità della telecamera.
- 6. Se non si desidera che la telecamera si attivi quando si è presenti: impostare orari appropriati.

#### <span id="page-17-0"></span>**8. Interfaccia utente locale**

#### <span id="page-17-1"></span>**8.1. Funzionamento e visualizzazione live**

Il monitor può essere utilizzato tramite comandi touch.

#### **Vista Quad:**

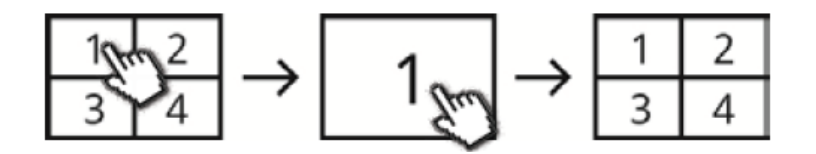

Nella visualizzazione quadrupla, fare doppio clic su un canale per visualizzarlo a schermo intero. Facendo nuovamente doppio clic sullo schermo intero si ritorna alla visualizzazione quadrupla.

Per ulteriori utilizzi e impostazioni, utilizzare la barra dei menu.

### <span id="page-18-0"></span>**8.2. Indicatori live**

Nella vista live sono disponibili alcune informazioni.

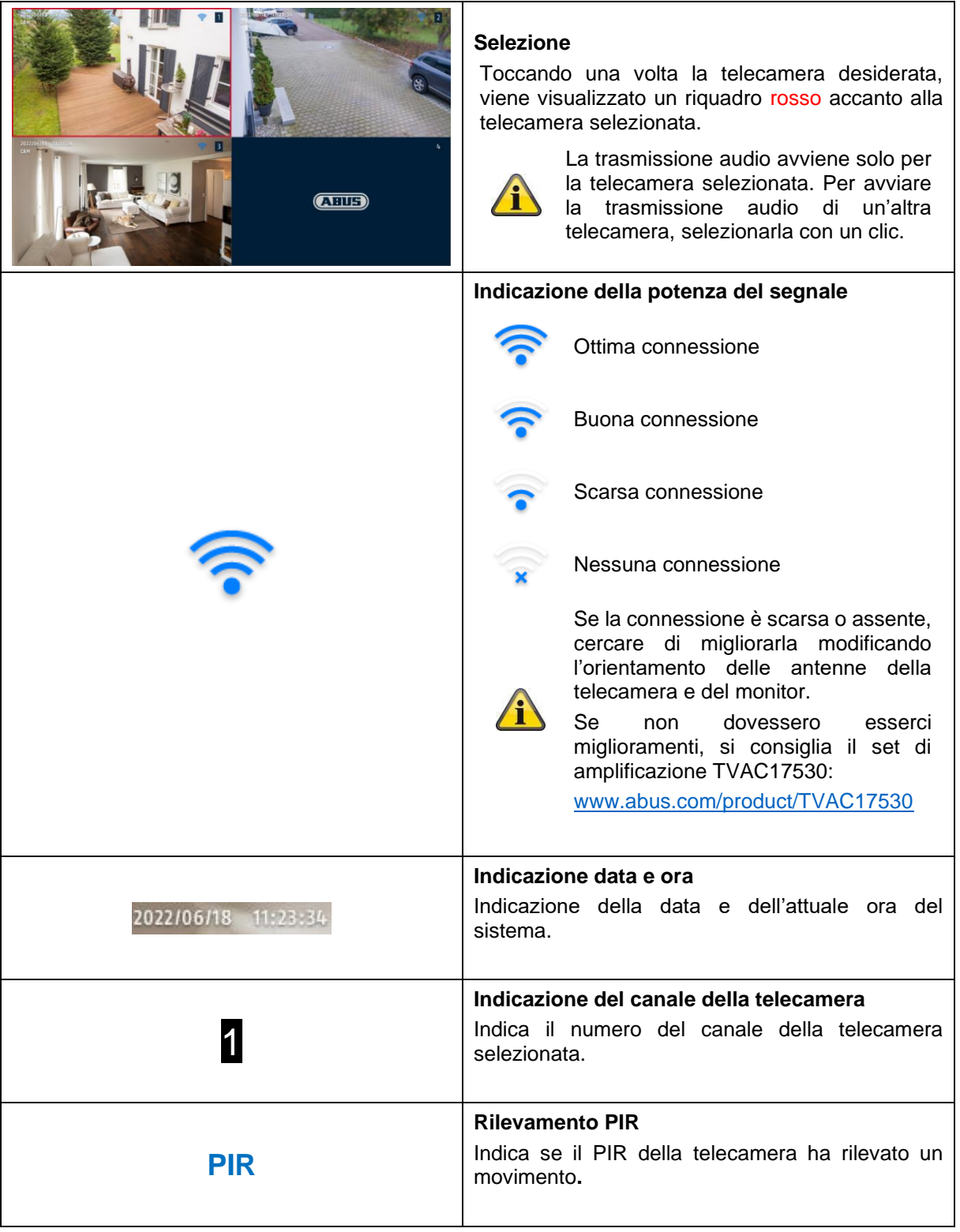

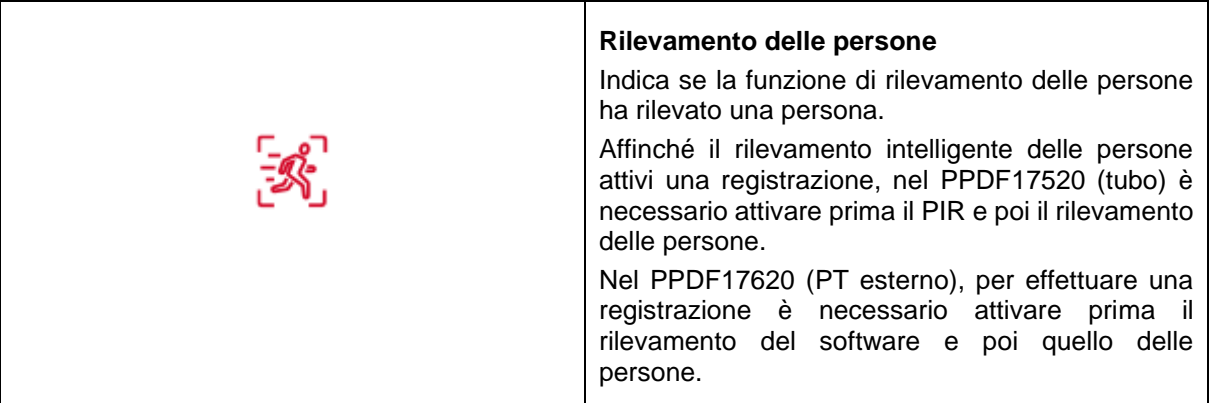

### <span id="page-19-0"></span>**8.3. Barra dei menu live**

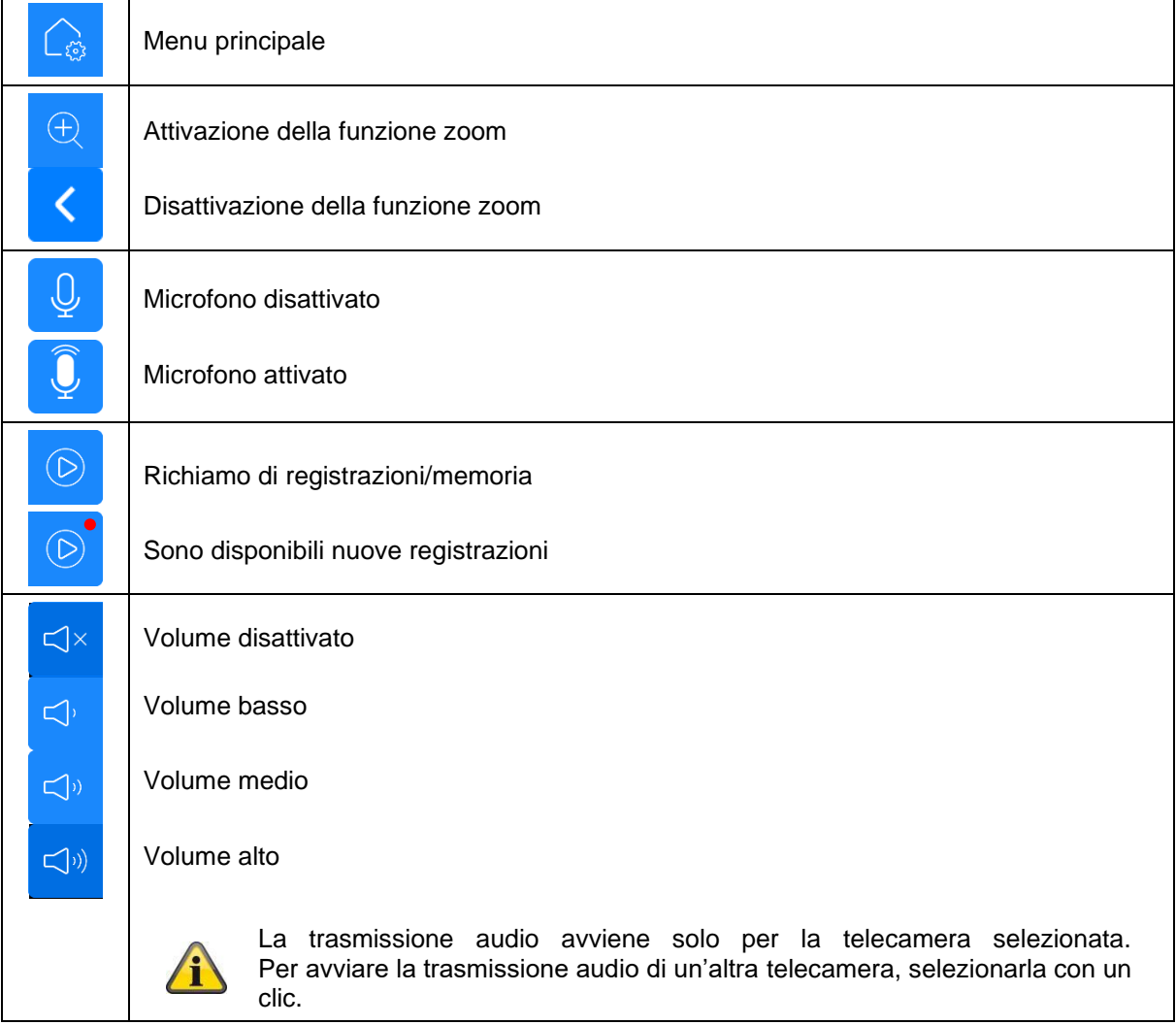

#### **Italiano**

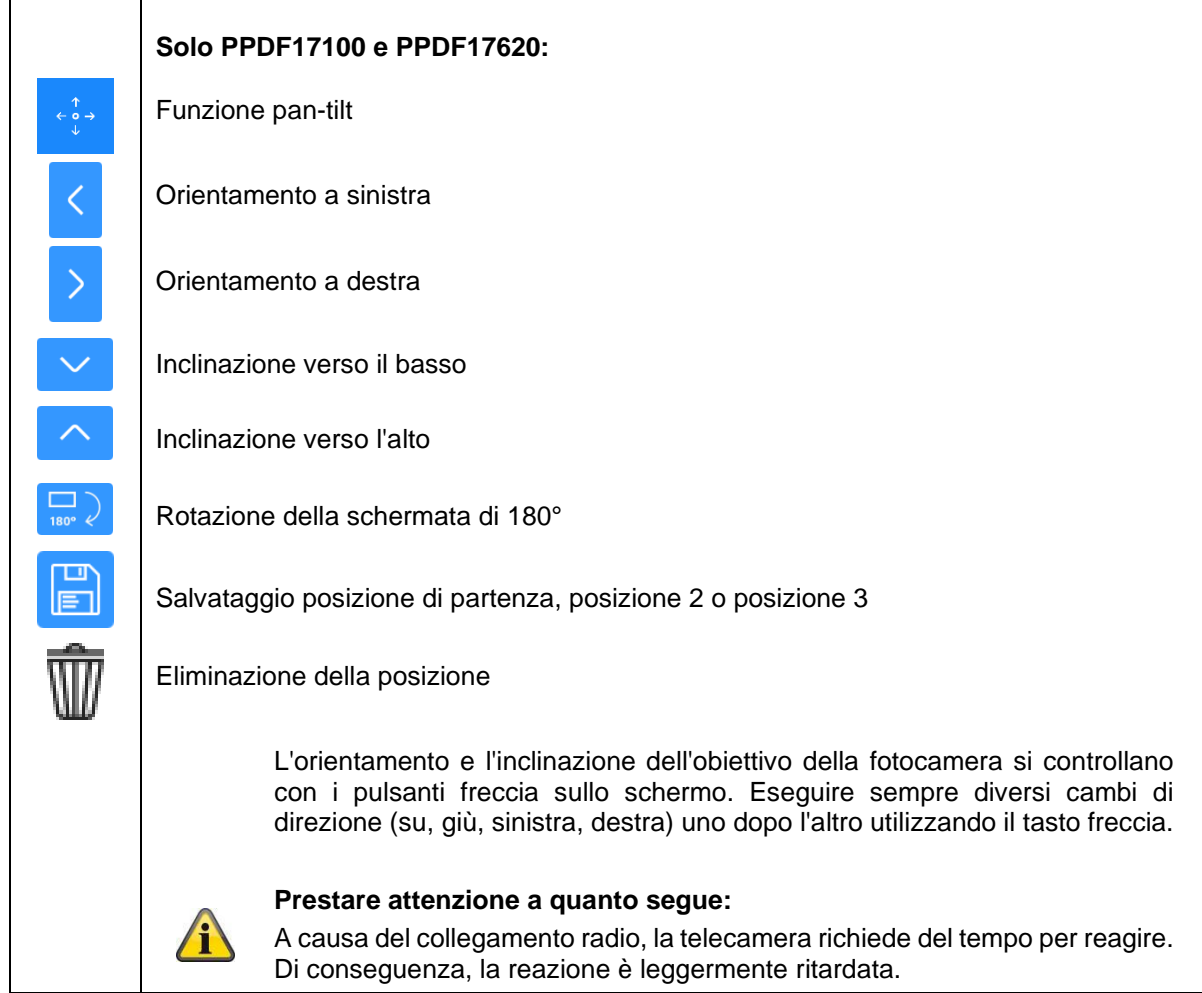

## <span id="page-21-0"></span>**8.4. Menu principale**

 $\leftarrow$ 

#### **Indietro**

È possibile abbandonare le singole voci di menu con il tasto Indietro in alto a sinistra. Le modifiche vengono salvate automaticamente.

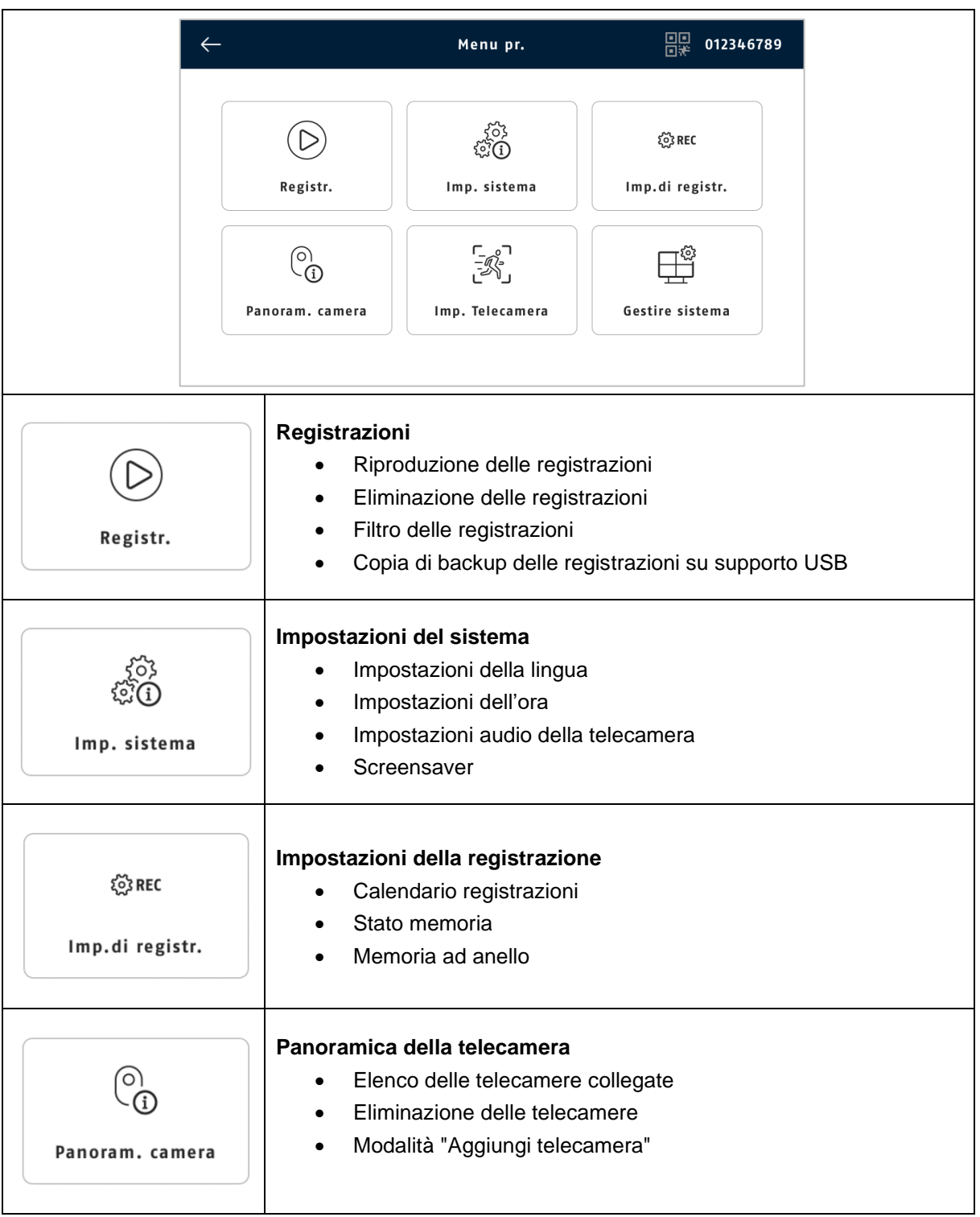

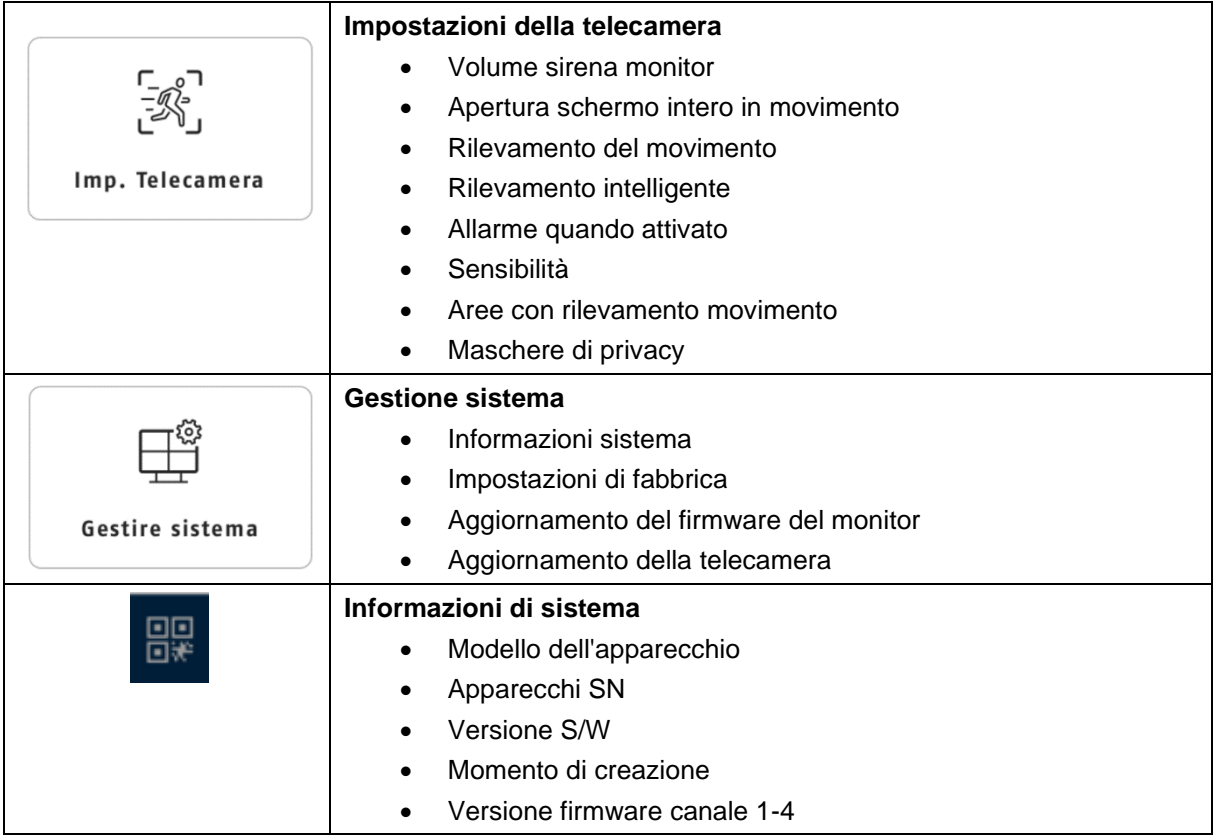

## <span id="page-22-0"></span>**8.5. Registrazioni**

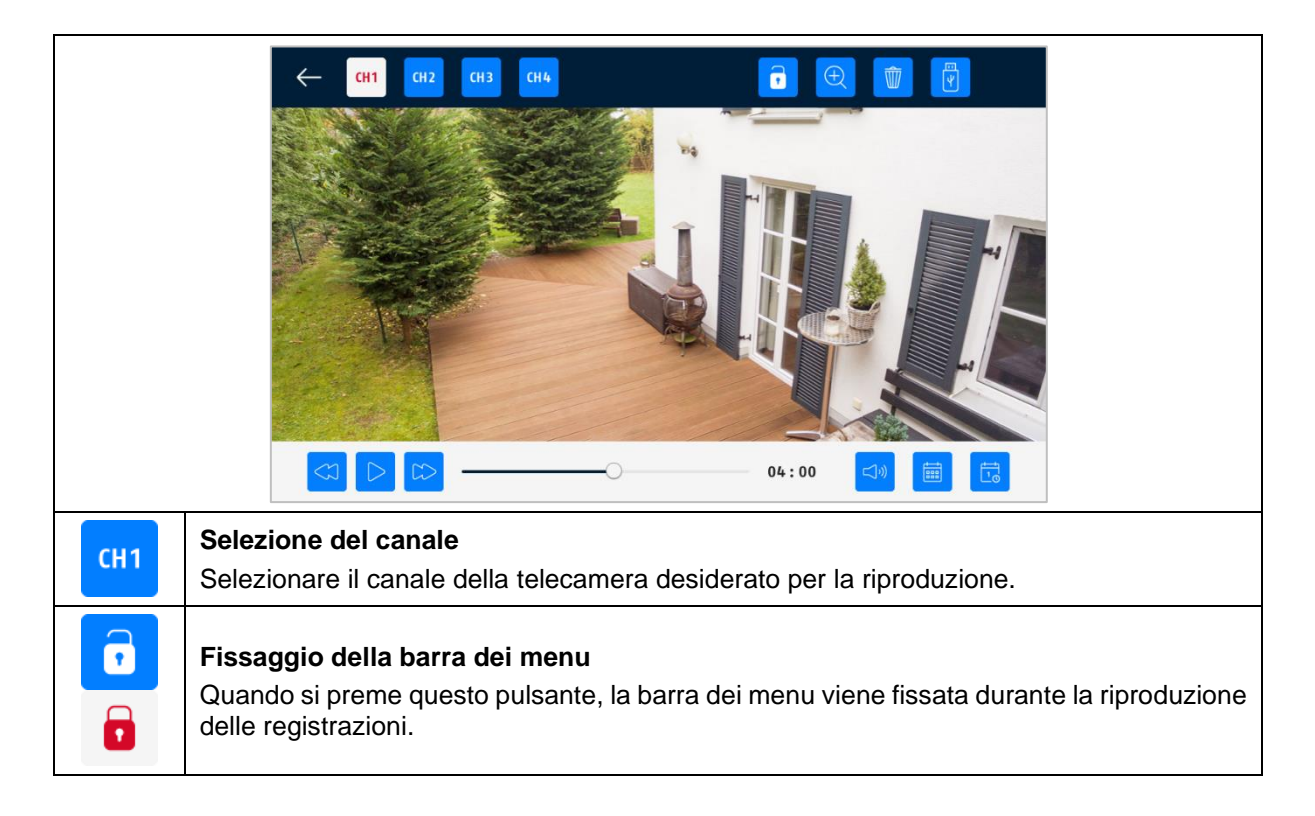

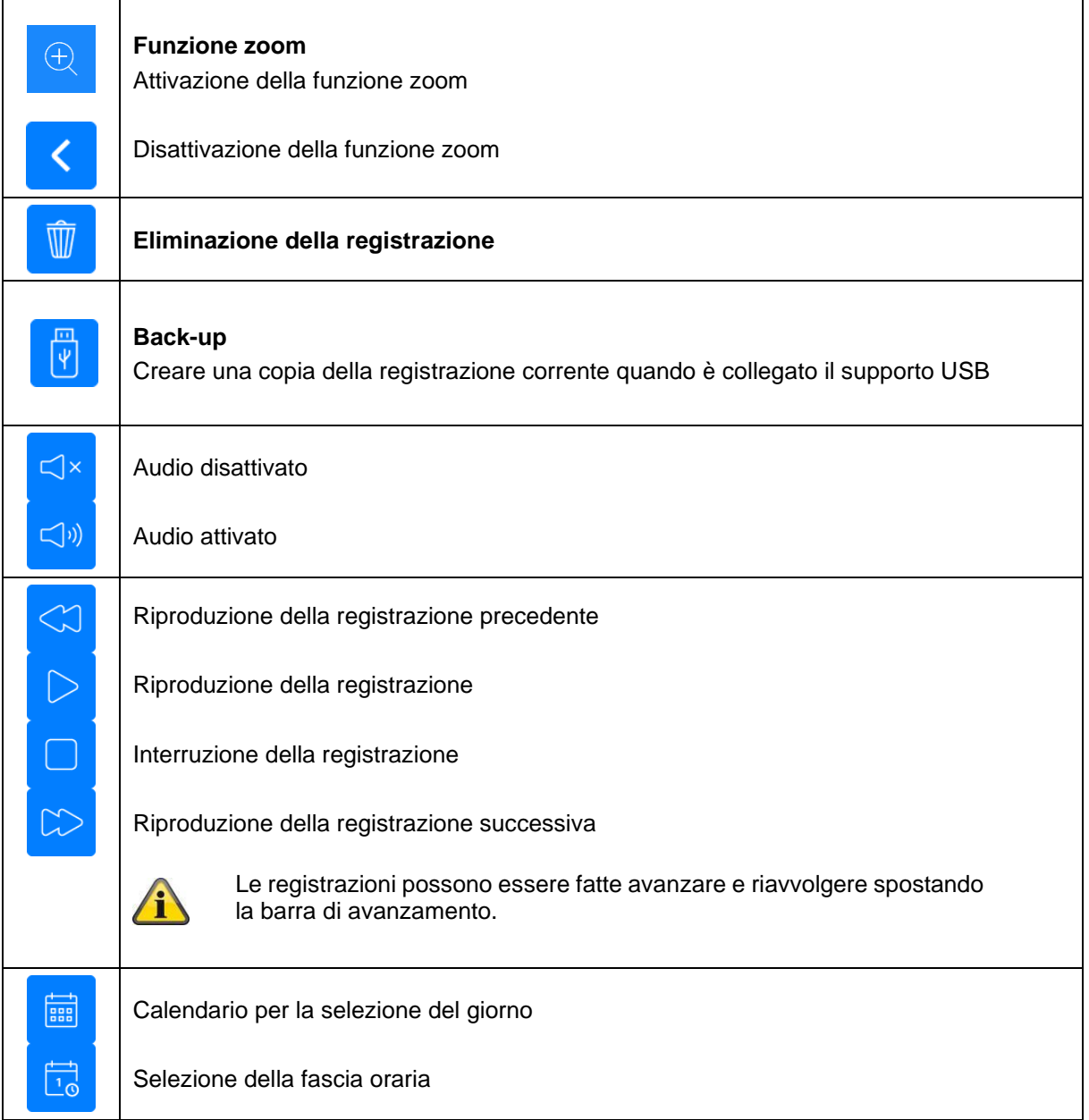

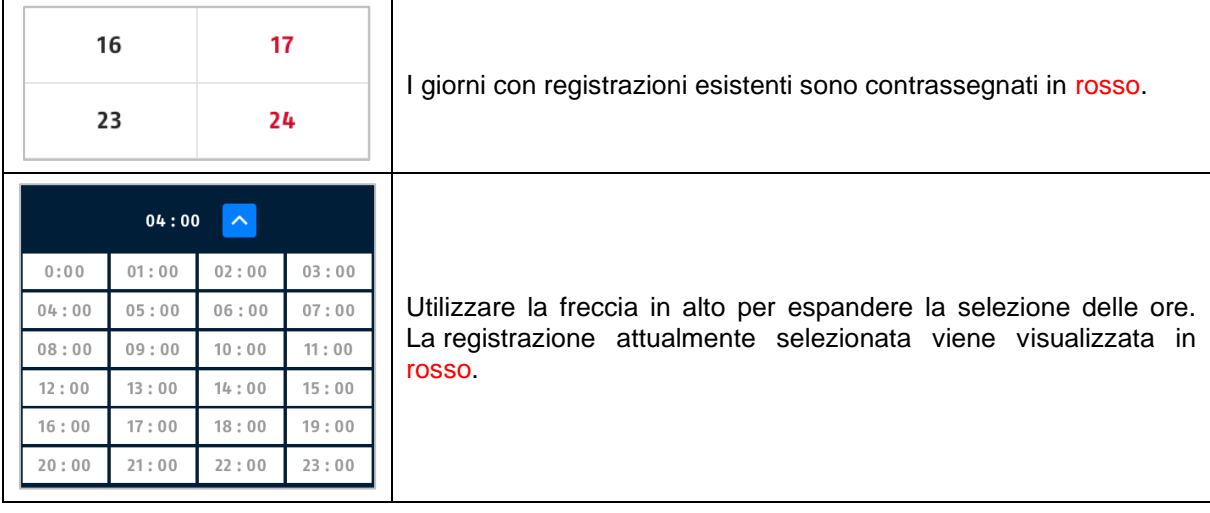

## <span id="page-24-0"></span>**8.6. Impostazioni del sistema**

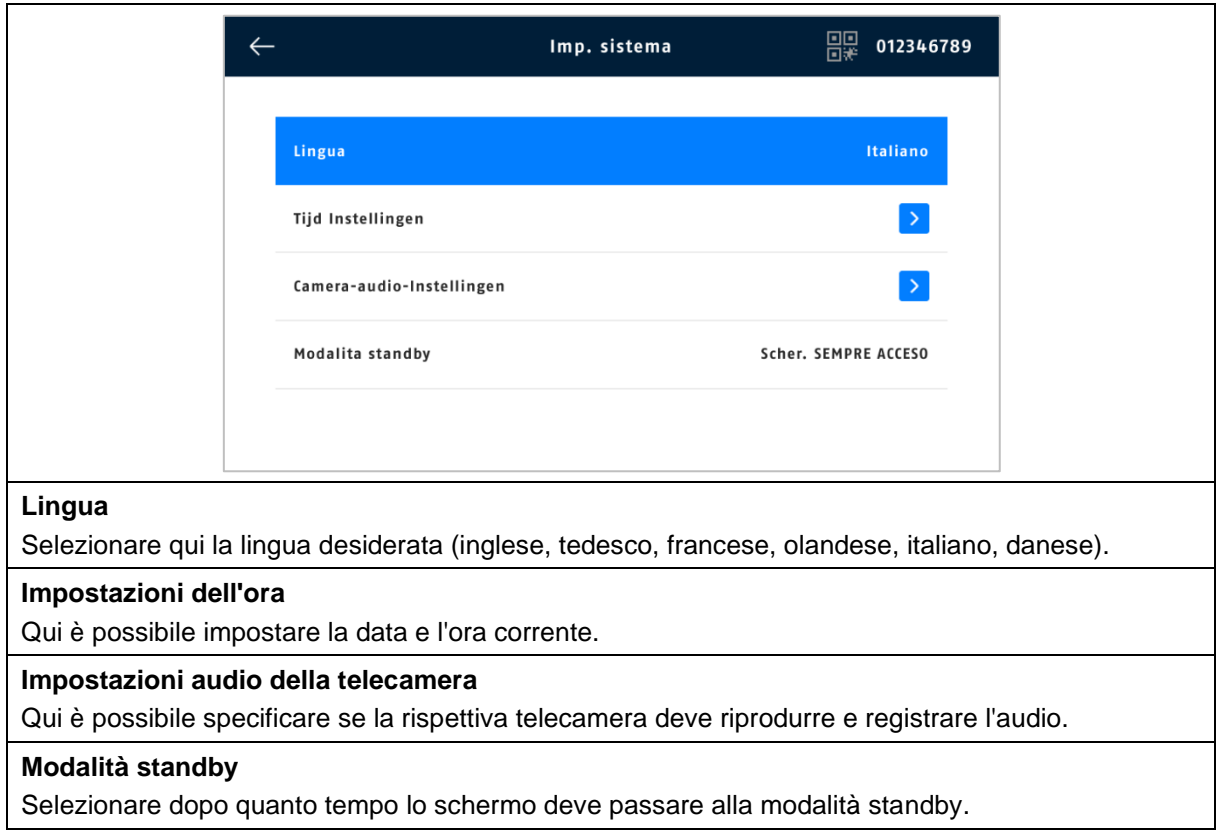

#### <span id="page-25-0"></span>**8.7. Impostazioni della registrazione**

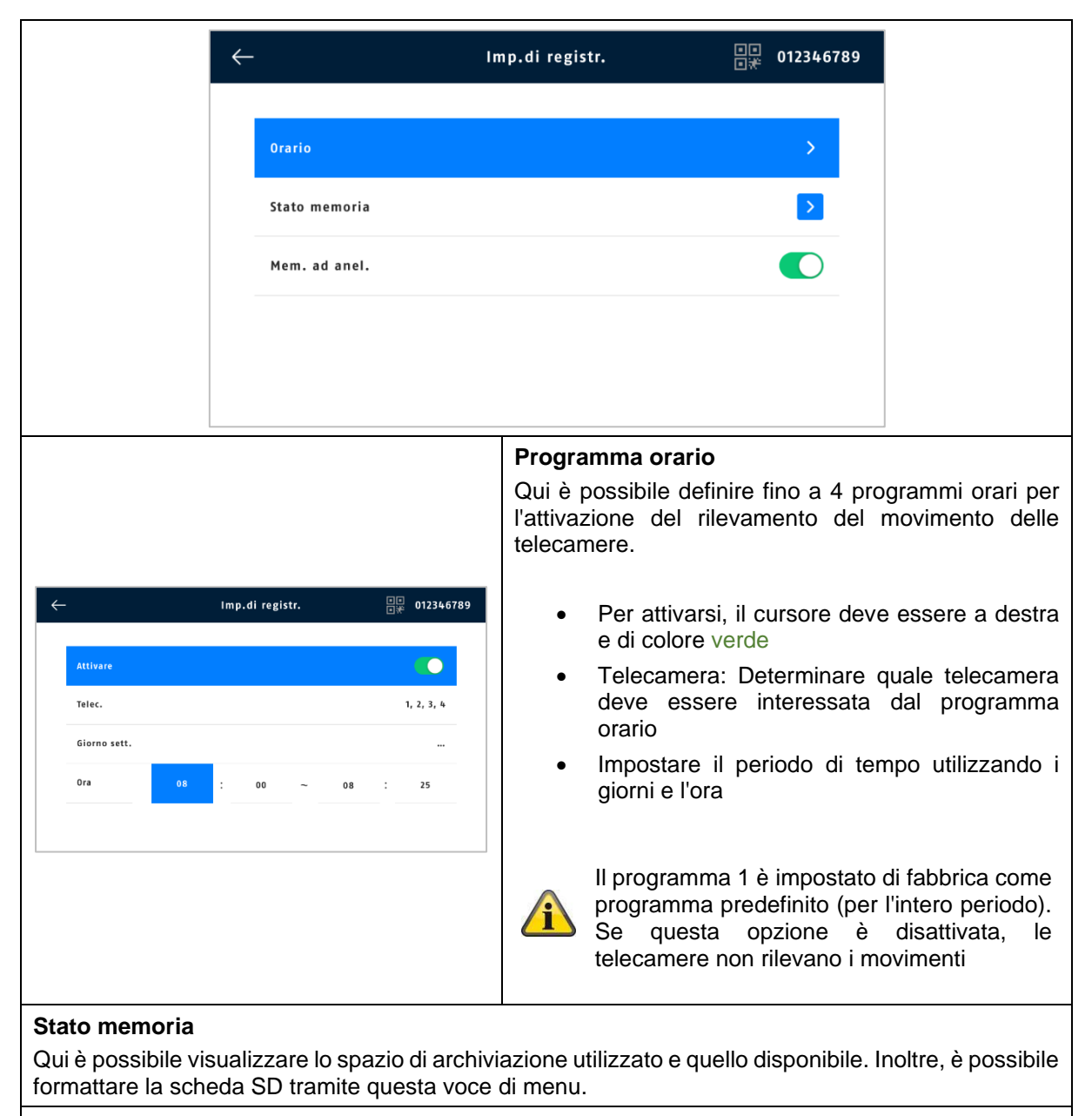

#### **Memoria ad anello**

Se questa funzione è attivata, le registrazioni meno recenti vengono sovrascritte con quelle più recenti non appena la scheda SD è piena. Se la funzione è disattivata, non è possibile effettuare ulteriori registrazioni quando la scheda SD è piena.

### <span id="page-26-0"></span>**8.8. Panoramica della telecamera**

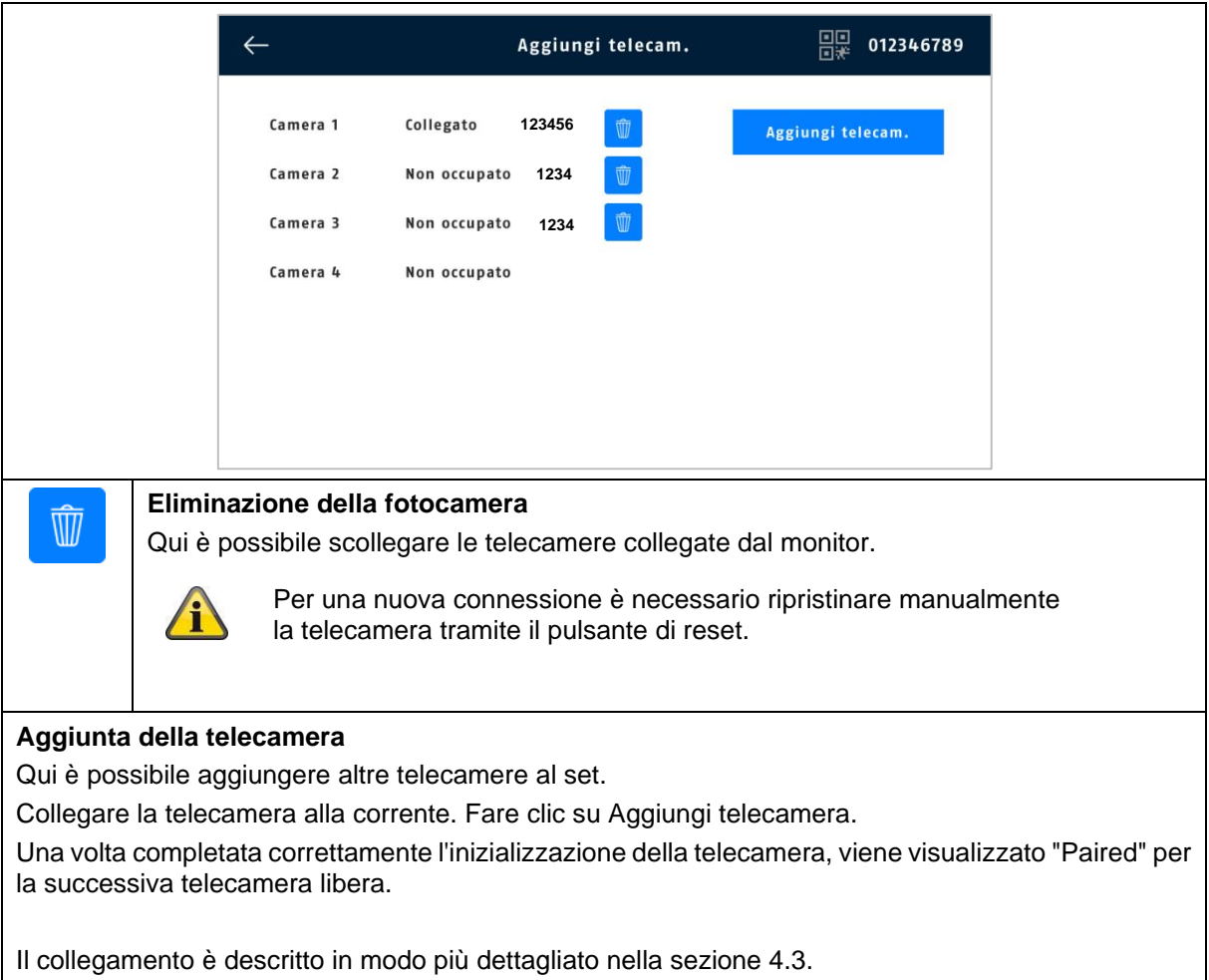

#### <span id="page-27-0"></span>**8.9. Impostazioni della telecamera**

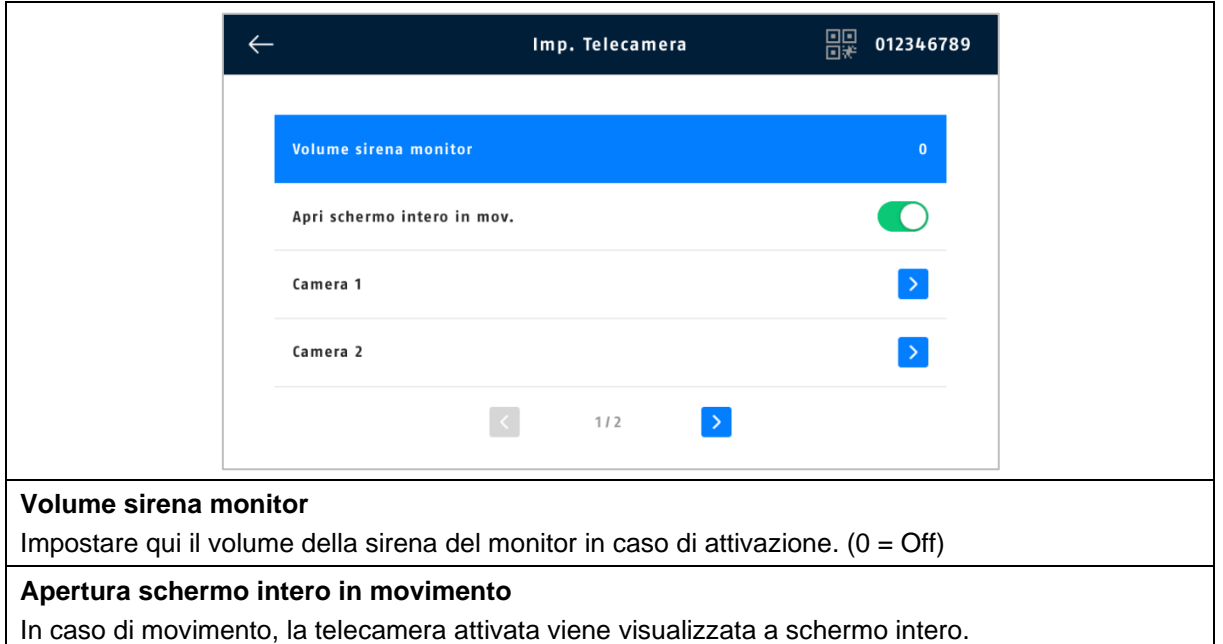

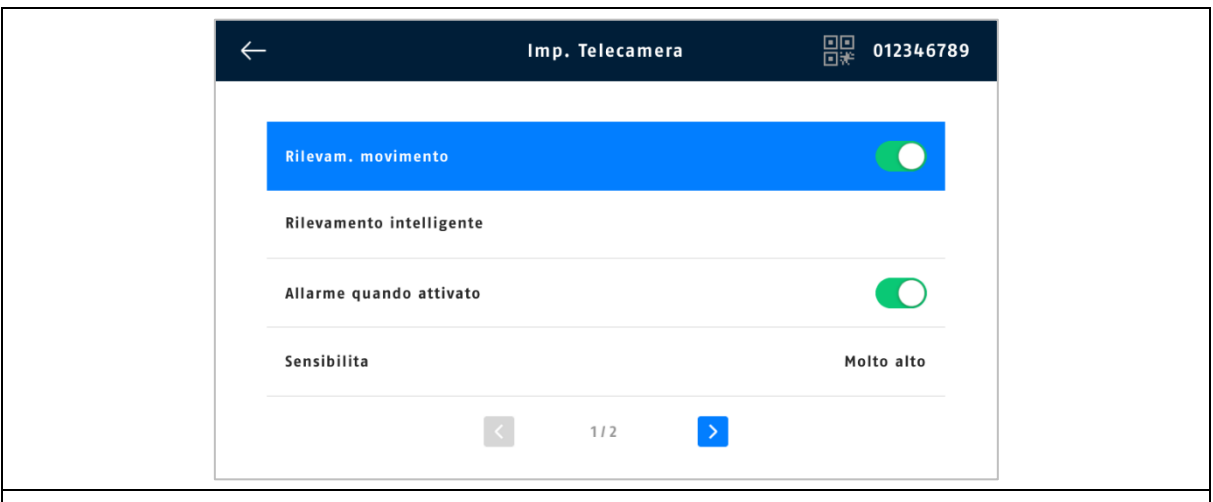

#### **Rilevamento del movimento**

Accensione/spegnimento tramite il cursore di controllo (verde = on).

In questa modalità di rilevamento, non viene eseguita una verifica per il rilevamento di persone, vale a dire che qualsiasi movimento/rilevamento di calore nella rispettiva area attiva una registrazione.

#### **Rilevamento intelligente**

Rilevamento delle persone:

Il rilevamento delle persone consente di distinguere gli oggetti. Il software della telecamera cerca le caratteristiche specifiche di una persona nell'immagine. In casi molto rari, influenze ambientali quali luce solare, vento, pioggia, neve o insetti possono causare falsi rilevamenti. In rari casi, anche gli oggetti che assomigliano alla sagoma di una persona vengono riconosciuti come tali. Esempio: una bandiera al vento, interpretata come una persona che indossa un impermeabile.

Se il rilevamento delle persone è attivato, non è possibile regolare la sensibilità della telecamera.

#### Cornice di rilevamento:

Le persone rilevate vengono visualizzate con una cornice di rilevamento colorata nell'immagine live e nelle registrazioni.

#### **Allarme quando attivato**

Attiva la sirena del monitor quando viene attivato il rilevamento del movimento.

#### **Sensibilità**

Qui è possibile ottimizzare la sensibilità del rilevamento del movimento per l'area monitorata.

È possibile ridurre al minimo le false attivazioni indesiderate utilizzando livelli meno sensibili.

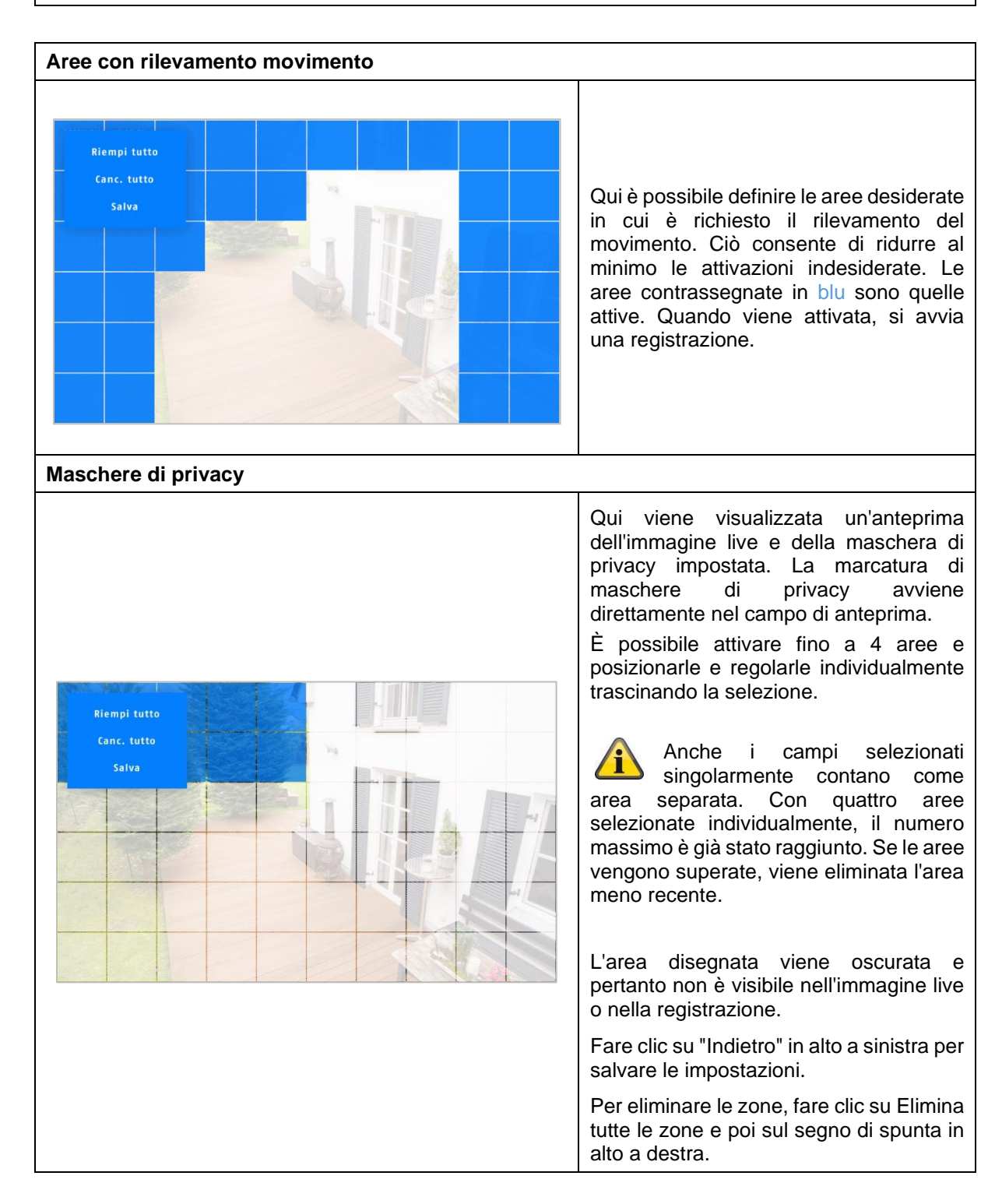

#### <span id="page-29-0"></span>**8.10. Gestione sistema**

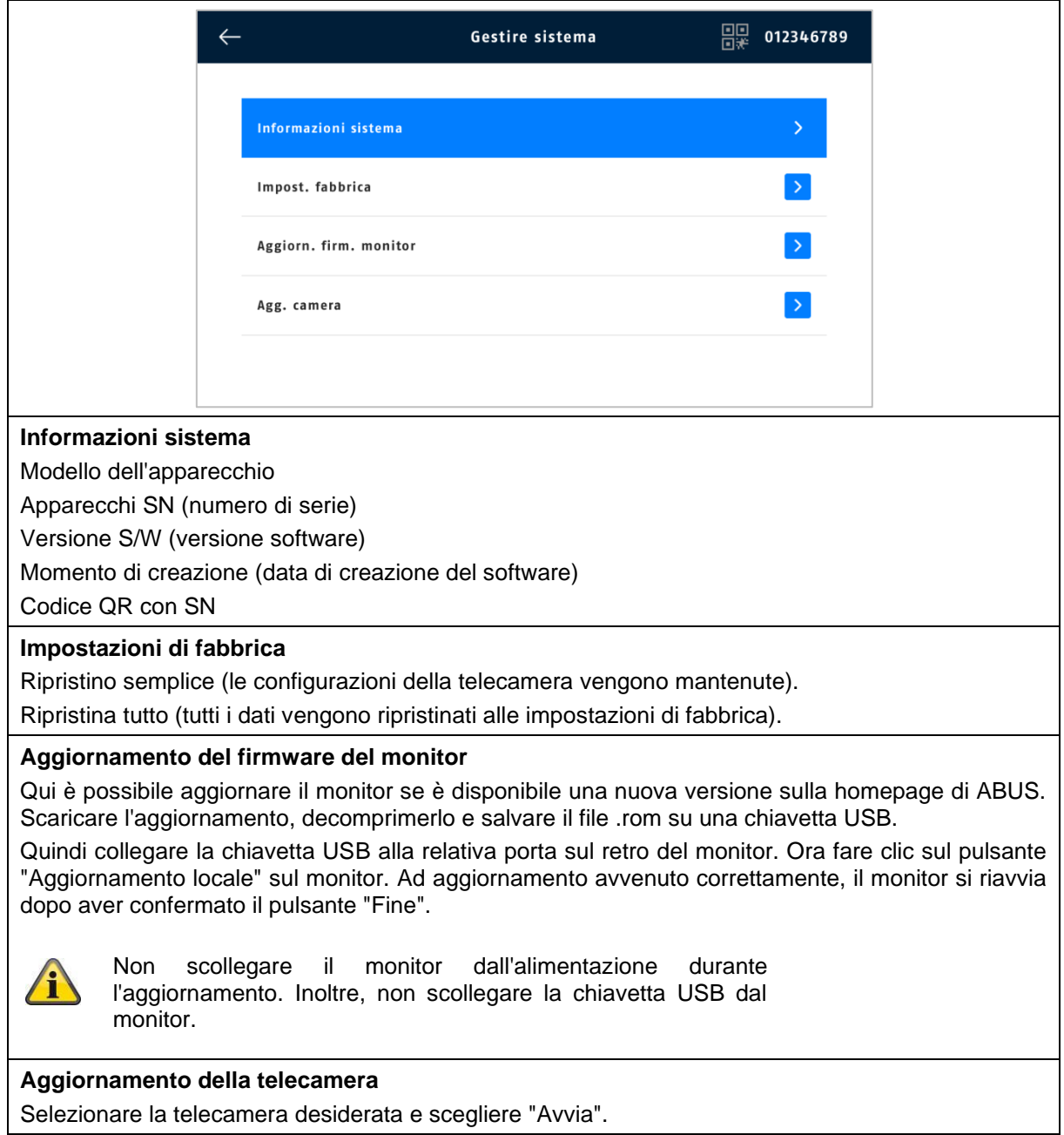

## <span id="page-30-0"></span>**9. FAQ**

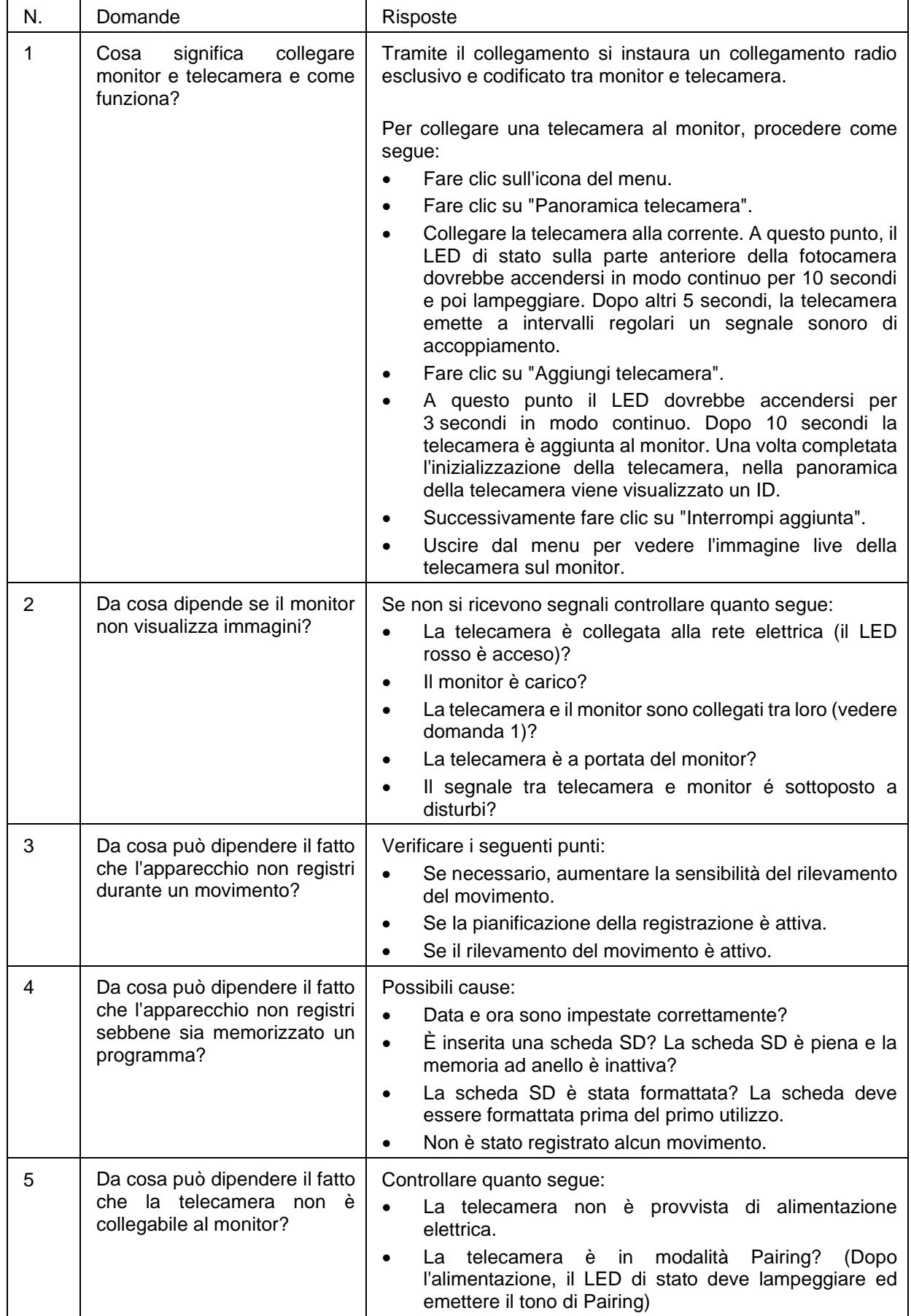